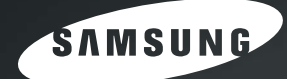

Струйный телефон-факс Руководство пользователя

# Серия SF-370

### **Правила техники безопасности и меры предосторожности**

Во избежание возникновения пожара, поражения электрическим током или получения травмы при эксплуатации данного факсимильного аппарата соблюдайте следующие меры предосторожности:

- **1** Внимательно изучите все инструкции.
- **2** При эксплуатации электрических устройств руководствуйтесь здравым смыслом.
- **3** Выполняйте рекомендации, указанные как на устройстве, так и в сопроводительной документации.
- **4** Если инструкция по эксплуатации противоречит требованиям безопасности, следуйте правилам безопасности. Возможно, вы неправильно поняли инструкцию. Если разрешить противоречие не удается, обратитесь к продавцу устройства или в службу технической поддержки.
- **5** Перед чисткой факсимильного аппарата выдерните из розеток шнур питания и телефонный кабель. Не пользуйтесь чистящими жидкостями и аэрозолями. Для очистки устройства можно применять только влажную ткань.
- **6** Не устанавливайте устройство на неустойчивой поверхности. Падение может серьезно повредить устройство.
- **7** Не устанавливайте факсимильный аппарат около нагревательных приборов, кондиционеров и воздуховодов.
- **8** Не передавливайте шнур питания и телефонный кабель. Не располагайте устройство в местах, где на его кабели могут наступить. Не допускайте перегибания шнура питания и телефонного кабеля. Это может привести к возникновению опасной ситуации или повреждению устройства.
- **9** Электрическая нагрузка на розетки и шнуры питания не должна превышать допустимую. Превышение нагрузки может снизить производительность, а также привести к пожару или поражению электрическим током.
- **10** Следите, чтобы домашние животные не грызли шнуры питания, телефона или соединения с ПК.
- **11** Не просовывайте посторонние предметы через отверстия в корпусе факсимильного аппарата. Они могут соприкоснуться с компонентами, находищимися под высоким напряжением, и создать тем самым угрозу пожара или поражения электрическим током. Не допускайте проливания жидкости на устройство или ее попадания внутрь факсимильного аппарата.
- **12** Во избежание поражения электрическим током не разбирайте устройство. Если требуется ремонт, обратитесь в службу технической поддержки. Эксплуатация устройства с открытыми или снятыми крышками опасна, в частности, из-за угрозы поражения электрическим током. Работа с неправильно собранным устройством может привести к поражению электрическим током.
- **13** В перечисленных ниже ситуациях выдерните шнур питания из розетки, отключите телефонный и компьютерный кабели и обратитесь в службу технической поддержки:
	- *• Повреждены шнур питания, разъемы или кабель для подключения к компьютеру.*
	- *• На аппарат была пролита жидкость.*
	- *• Устройство попало под дождь или на него была пролита вода.*
	- *• При выполнении всех рекомендаций устройство работает неправильно.*
	- *• Устройство уронили или его корпус поврежден.*
	- *• Внезапно изменился характер работы устройства.*
- **14** Пользуйтесь только теми средствами управления устройством, которые описаны в инструкциях по эксплуатации. Неправильное использование иных средств управления может привести к повреждению устройства. При этом для возврата устройства в рабочее состояние могут потребоваться услуги технического персонала.
- **15** Не рекомендуется использовать факсимильный аппарат во время грозы. Существует риск поражения молнией. На время грозы желательно выдернуть шнур питания из розетки и отключить телефонный кабель.
- **16** Не устанавливайте устройство на влажную поверхность. Это может послужить причиной возникновения пожара или поражения электрическим током.
- **17** ПРЕДУПРЕЖДЕНИЕ: Перед тем, как прикасаться к металлическим или токопроводящим частям устройства, из соображений электротехнической безопасности следует отключить его от телефонной сети.
- **18** ПРЕДУПРЕЖДЕНИЕ: Для снижения риска возникновения пожара используйте только телефонный провод стандарта No.26 AWG или более поздний.
- **19** ПРЕДУПРЕЖДЕНИЕ: Используйте только шнуры и аксессуары, поставляемые с изделием. Использование других принадлежностей может привести к повреждениям или вызвать неисправность.
- **20** СОХРАНИТЕ ЭТИ ИНСТРУКЦИИ.

# Содержание

### Глава 1: Настройка и копирование

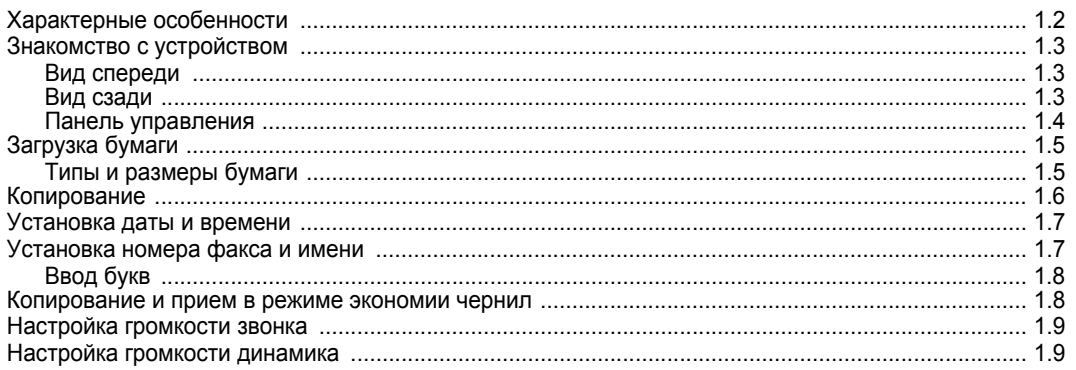

### Глава 2: Сохранение и набор номера

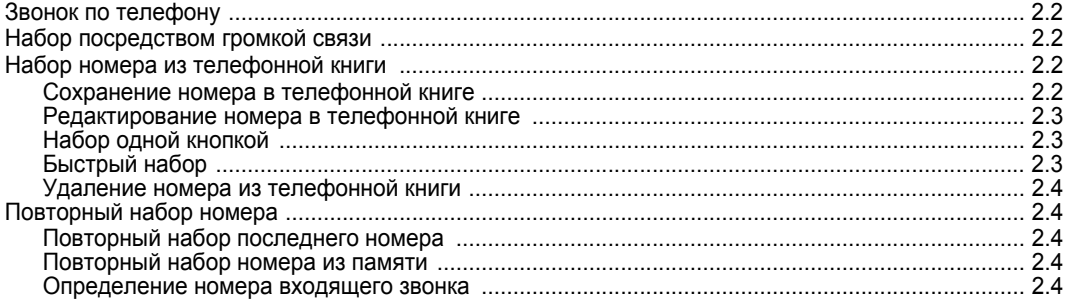

### Глава 3: Факс

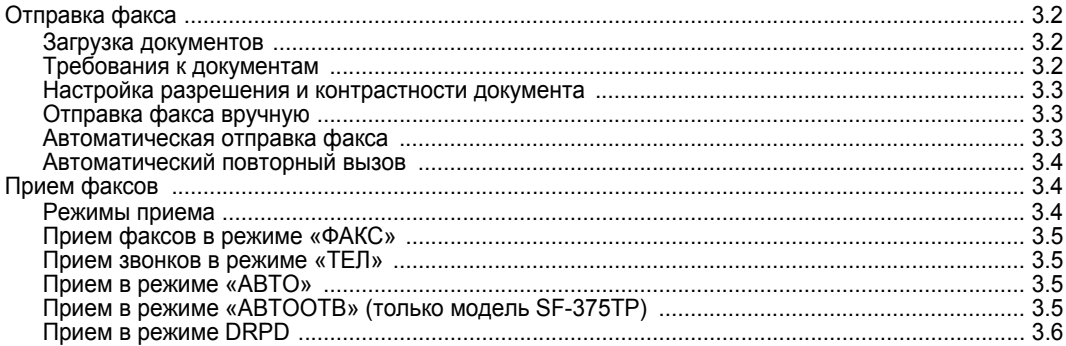

### Глава 4: Автоответчик

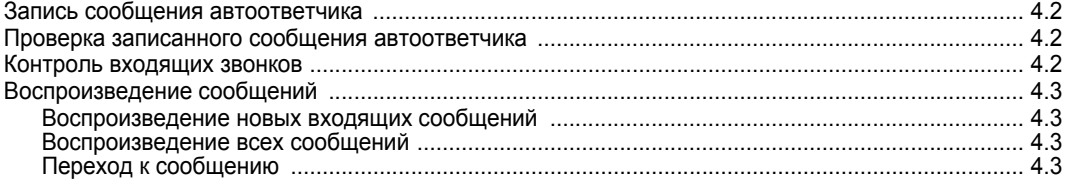

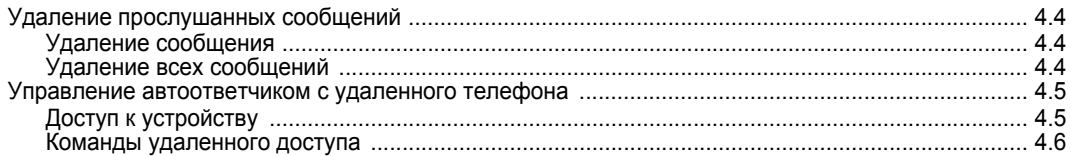

### Глава 5: Дополнительные функции факса

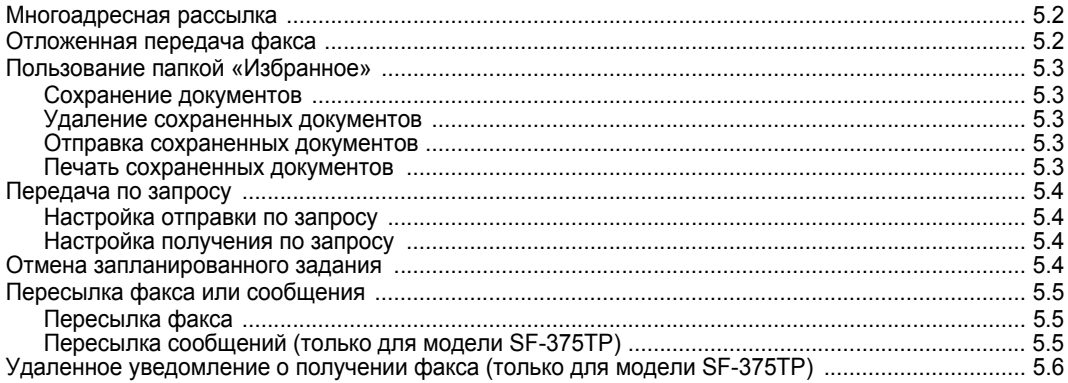

### Глава 6: Специальные функции

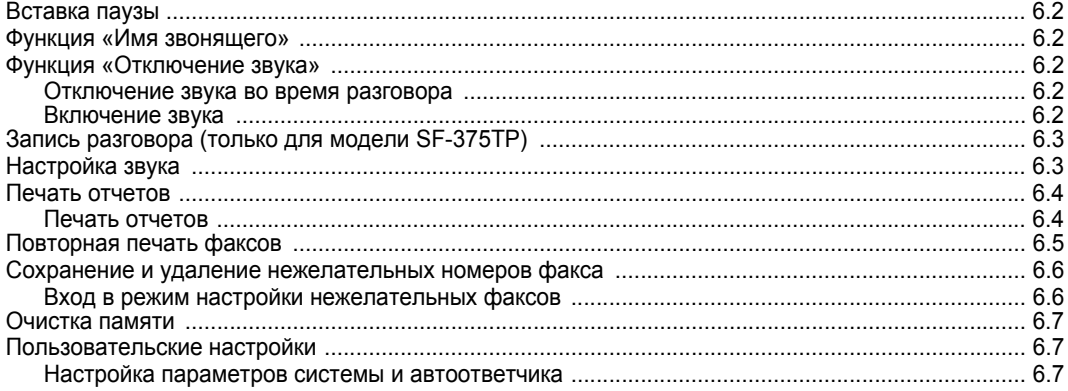

### Глава 7: Функция печати

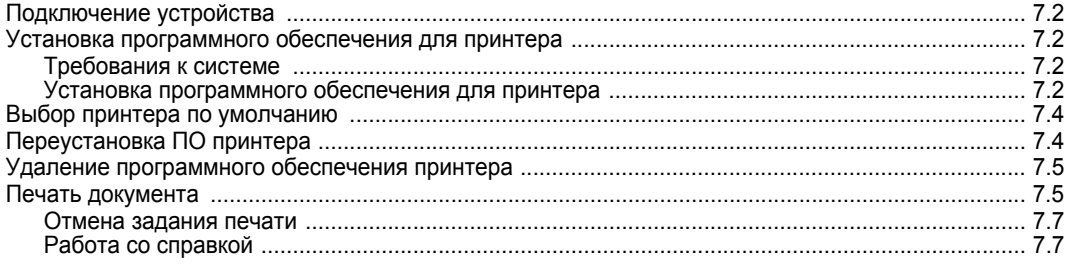

### Глава 8: Уход и обслуживание

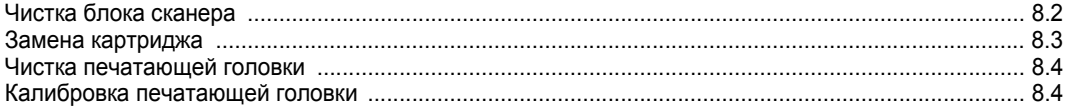

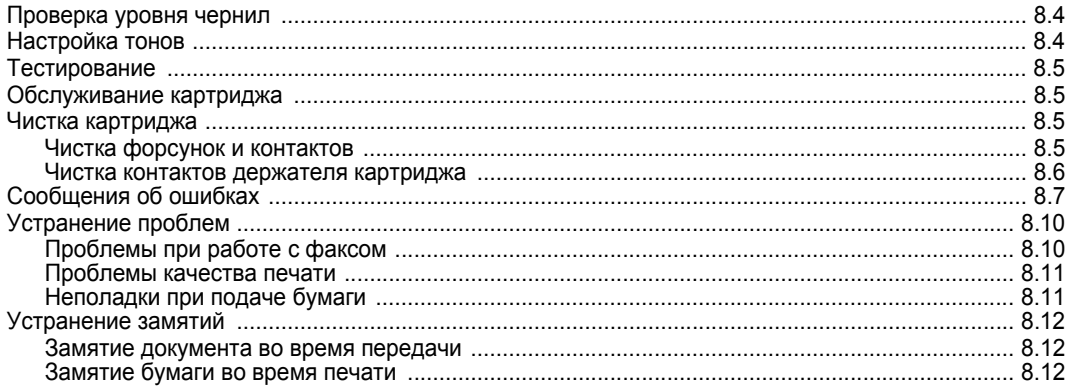

### Глава 9: Приложение

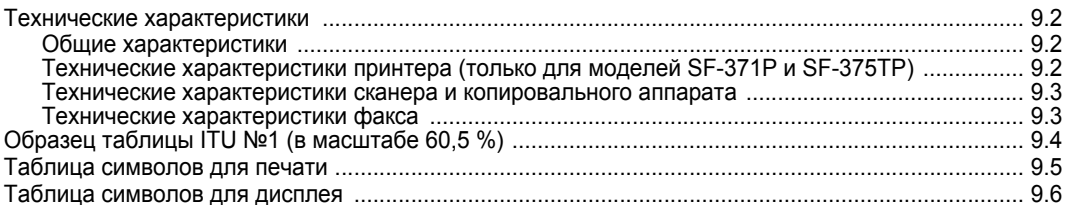

### Алфавитный указатель

# **Contact SAMSUNG WORLD WIDE**

If you have any comments or questions regarding Samsung products, contact the SAMSUNG customer care center.

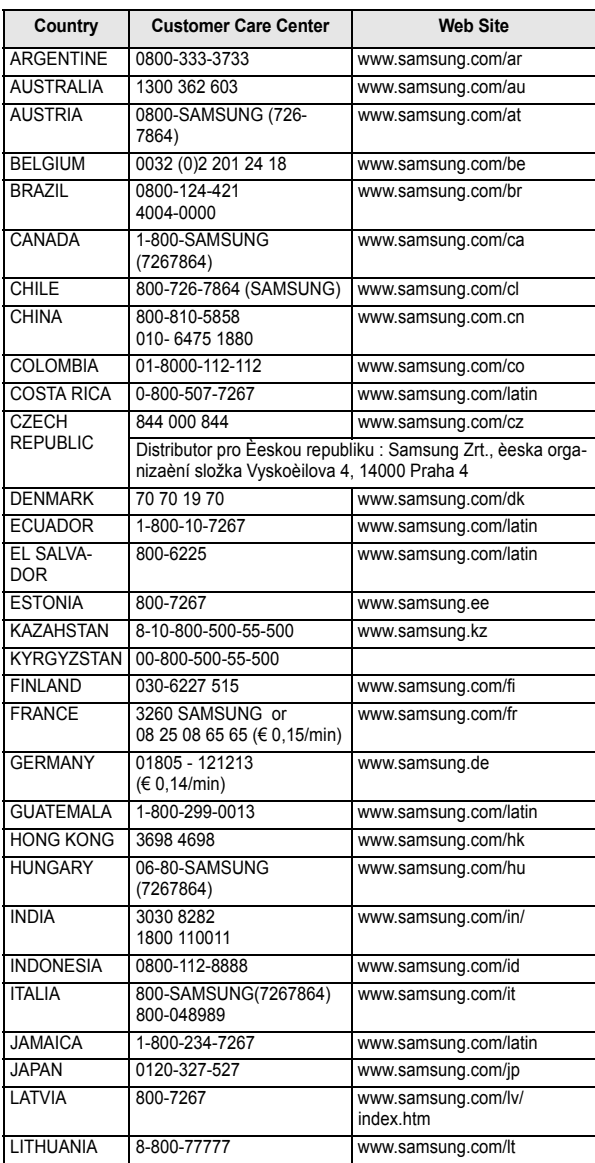

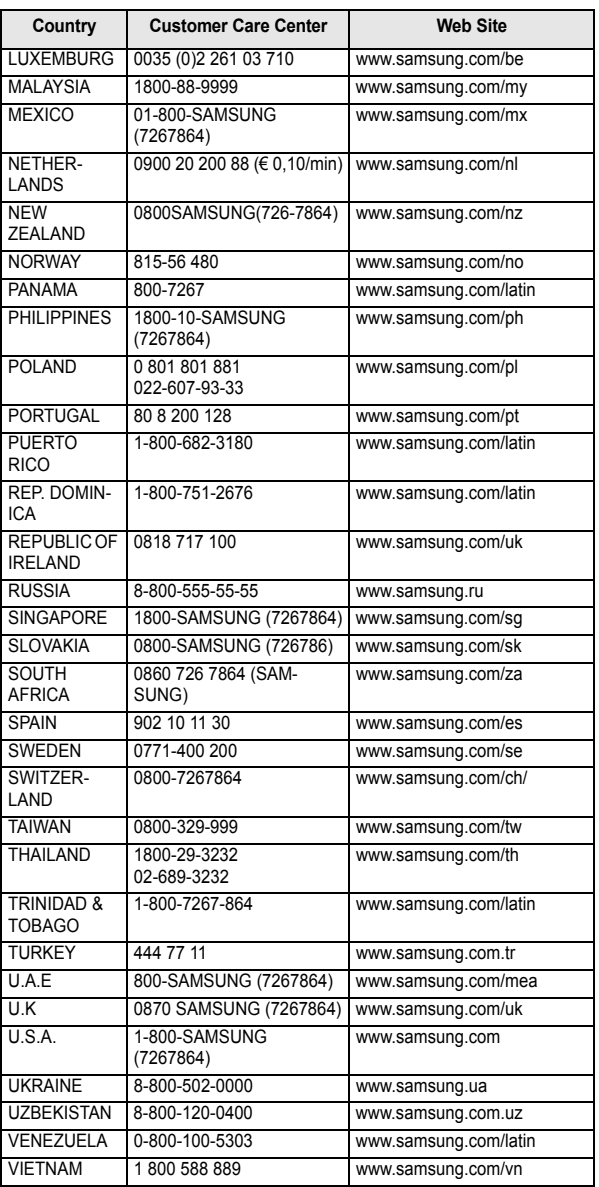

# <span id="page-7-0"></span>**ГЛАВА 1 НАСТРОЙКА И КОПИРОВАНИЕ**

В этой главе описан порядок предварительной настройки устройства. Полное описание процедуры установки приведено в отдельном руководстве по быстрой установке. Информацию об установке или переустановке устройства см. в руководстве по установке, которое входит в комплект поставки.

<span id="page-8-0"></span>Данное устройство разработано на основе новейших технологий. Это полнофункциональный высокопроизводительный аппарат, который не только соответствует промышленным стандартам, но и превосходит их. Устройство обладает следующими характеристиками:

#### Общие функции серии SF-370 (SF-370/SF-371P/SF-375TP)

- Экономия чернил (См. раздел «Копирование и прием в режиме экономии чернил» на с. 1.8)
- Струйная печать на обычной бумаге
- Высокая скорость передачи факсов, 14.4кбит/с
- Память на 150 страниц (SF-370/SF-371P), память на 200 страниц (SF-375TP)
- Многоязычный дисплей и журналы (См. раздел «ЯЗЫК» на с. 6.8)
- Автономный полнофункциональный факсимильный аппарат
- Удобный настольный копировальный аппарат на 50 страниц
- Автоподатчик на 15 листов с коррекцией перекоса бумаги
- 100 ячеек памяти для номеров быстрого набора (включая 10 номеров набора одной кнопкой)
- Пять режимов работы: «ТЕЛ», «ФАКС», «АВТО», «АВТООТВ.»<sup>1</sup> (телефонный автоответчик) и DRPD (распознавание условного звонка)
- Многоадресная рассылка документа
- Отложенная передача факса отправка документа через определенное время
- Запрос на отправку и прием факсов
- Автоматическая проверка телефонной линии
- Повторный набор последних 10 номеров
- Управление отчетами, отправка подтверждений, журналы приема и передачи, телефонная книга и т.д.
- Передача и прием коротких сообщений
- Сохранение факса в памяти для последующей отправки
- Избранное
- Будильник

#### Функции модели SF-371P/SF-375TP

- Возможность печати с компьютера
- Возможность совместного использования в сети

#### Функции только модели SF-375TP

- Встроенный цифровой автоответчик
- Доступ с удаленного телефона
- Пересылка сообщений (устройство может пересылать сообщения, оставляемые вызывающим абонентом)
- Мониторинг вызовов
- Уведомление о получении факса (отправка голосового сообщения при получении нового факса)
- Громкая связь

SF-370: Струйный факсимильный аппарат SF-371P/SF-375TP: Многофункциональное устройство струйной печати

<sup>1.</sup> Только для моделей SF-375TP.

НАСТРОЙКА М КОПИРОВАНИЕ

<span id="page-9-0"></span>Внешний вид устройства показан на следующих рисунках.

### <span id="page-9-1"></span>**Вид спереди<sup>2</sup>**

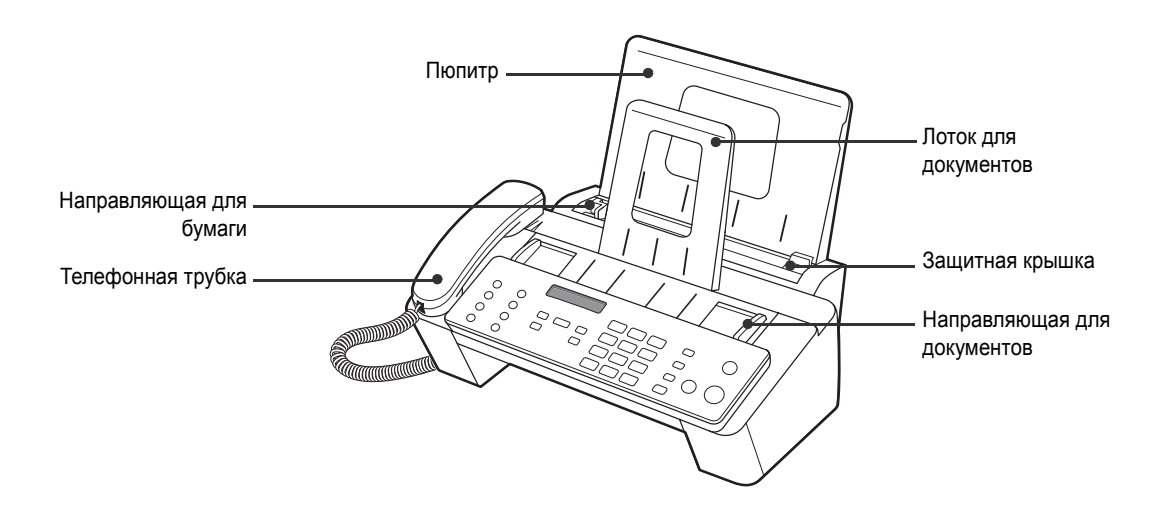

### <span id="page-9-2"></span>**Вид сзади**

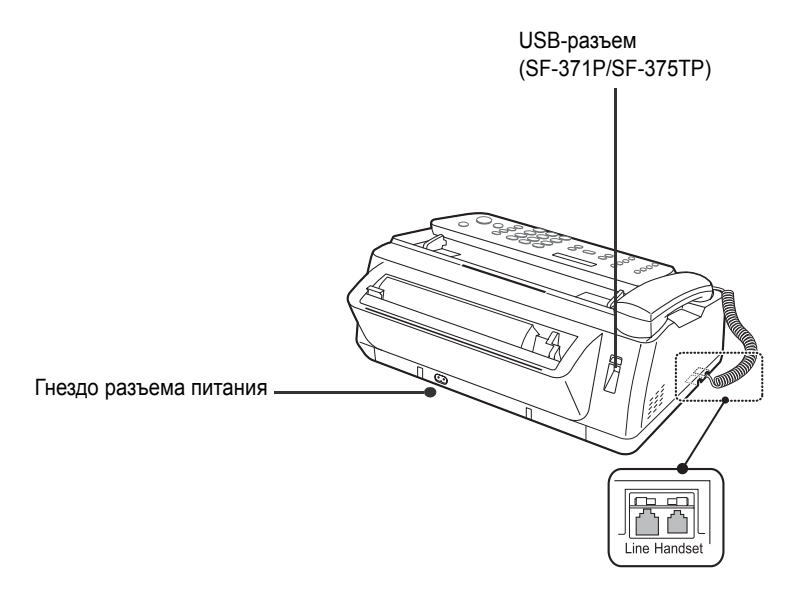

<sup>2.</sup> На рисунках в руководстве пользователя изображена модель SF-375TP. Вид некоторых компонентов других моделей может отличаться.

### <span id="page-10-0"></span>**Панель управления**

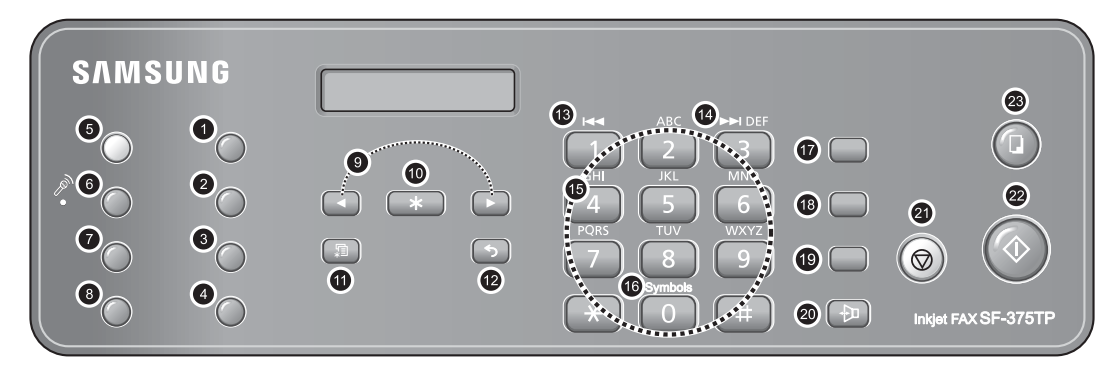

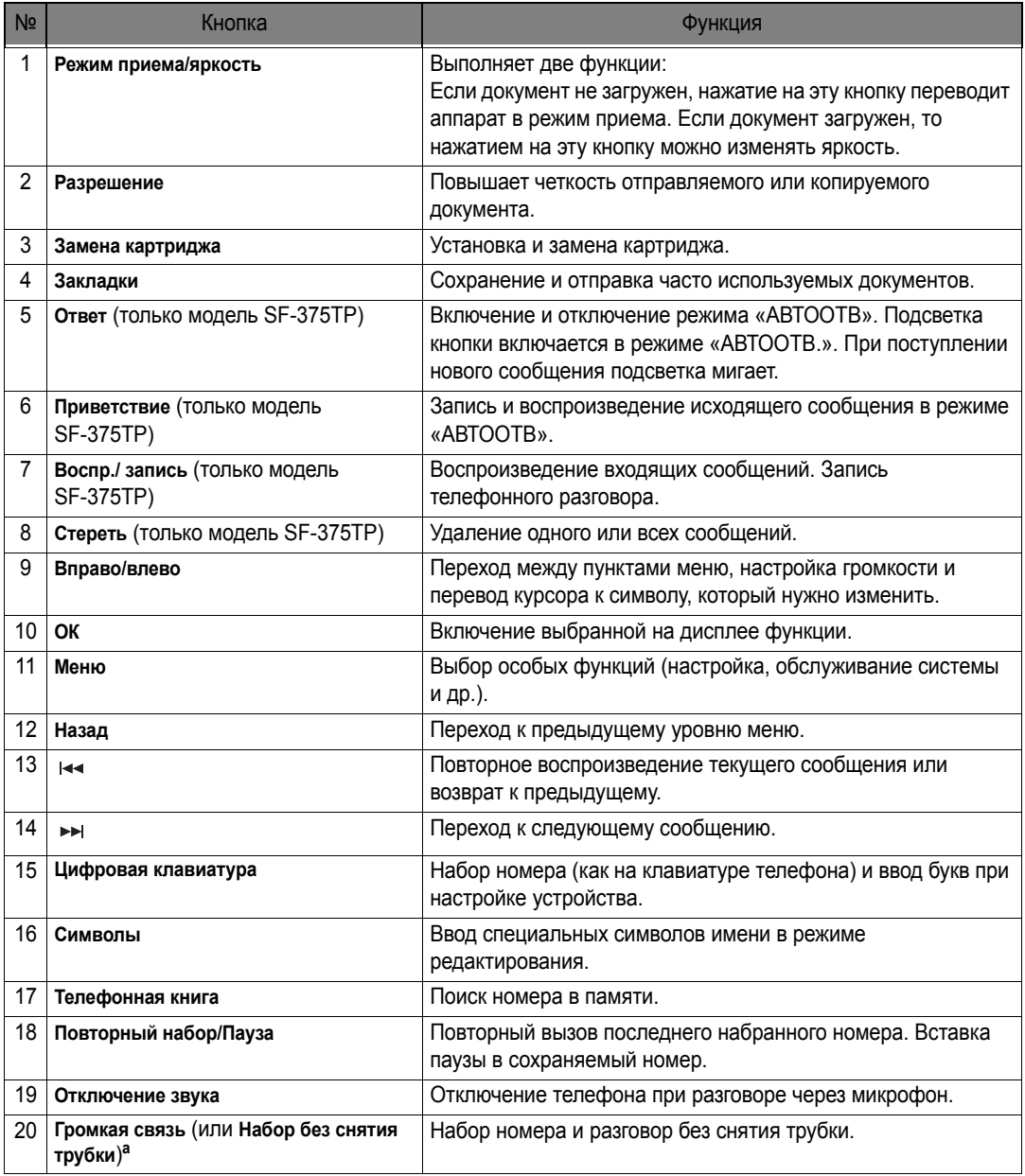

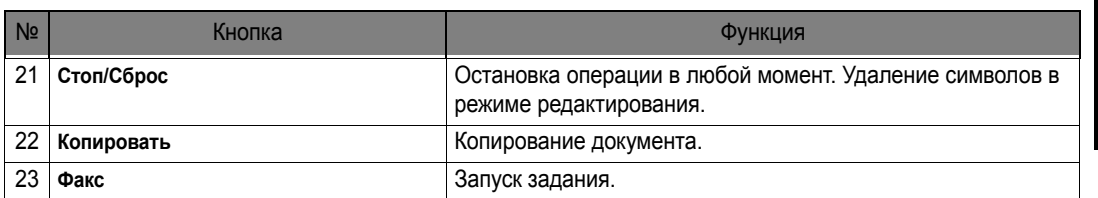

a.Громкая связь: SF-375TP

Набор без снятия трубки: SF-370, SF-371P

# <span id="page-11-0"></span>**Загрузка бумаги**

Для приема факсов или копирования необходимо загрузить бумагу в автоподатчик<sup>3</sup>.

Максимальная емкость лотка — 50 листов. Перед загрузкой бумаги проверьте, правильно ли указан размер бумаги в пункте меню **СИСТЕМНЫЕ УСТ.**

[Дополнительную](#page-46-1) информацию см. в разделе «РАЗМЕР БУМАГИ» на с. 6.8.

- **1** Установите **пюпитр для бумаги**.
- **2** Потяните на себя **защитную крышку**.
- **3** Расправьте бумагу веером и загрузите ее в автоподатчик. Сторона, предназначенная для печати, должна быть направлена вверх.
- **4** Нажмите на направляющую и установите ее по ширине бумаги.
- **5** Установите защитную крышку на место.

# *Направляющая для бумаги Пюпитр Защитная крышка*

### <span id="page-11-2"></span><span id="page-11-1"></span>**Типы и размеры бумаги**

В большинстве случаев обычная бумага обеспечивает хорошее качество печати. Качество обычной бумаги может быть различным, поэтому проверяйте его перед покупкой в большом количестве. Для печати можно использовать различные типы бумаги, включая:

- *• бумагу для копировальных аппаратов;*
- *• высокосортную бумагу;*
- *• бумагу для принтеров и копировальных аппаратов.*

Из-за различий в физических характеристиках бумаги качество при печати на бумаге одного типа из разных пачек может отличаться. Если качество печати неудовлетворительное, используйте другую сторону листа, другой тип бумаги или бумагу такого же типа из другой пачки.

**НЕ ИСПОЛЬЗУЙТЕ** при работе с устройством бумагу следующих типов:

- *• бумагу в рулонах;*
- *• синтетическую бумагу;*

<sup>3.</sup> Автоматический податчик листов бумаги.

- *• термочувствительную бумагу;*
- *• формы и документы, состоящие из нескольких листов;*
- *• химически обработанную бумагу;*
- *• бумагу с выпуклым рисунком или тиснением.*

Для печати можно использовать материал следующего формата и плотности:

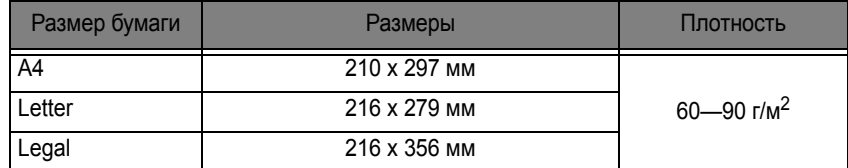

# <span id="page-12-0"></span>**Копирование**

*Информацию об экономии чернил при печати факсов и копировании см. в разделе «[Копирование](#page-14-1) и прием в режиме [экономии](#page-14-1) чернил» на с. [1.8](#page-14-1).*

- **1** Вставьте страницу в автоподатчик лицевой стороной вниз.
- **2** Отрегулируйте **направляющую** по ширине документа.
- **3** Загрузите документ в устройство.
- **4** Установите разрешение кнопкой **Разрешение**.
- **5** Нажмите кнопку **Копировать**.
	- *• На дисплее появится* **ЧИСЛО КОПИЙ***.*
- **6** Укажите нужное **количество копий** и нажмите кнопку **ОК**.
	- *• На дисплее появится* **КОЭФ. УВЕЛИЧЕНИЯ***.*
	- *• Если использовать особые функции копирования не нужно, нажмите кнопку* **Копировать** *еще раз. Копирование начнется немедленно.*
- **7** Выберите коэффициент масштабирования стрелками **вправо/влево** и нажмите кнопку **ОК**.
	- *• Масштаб документа можно изменять в пределах от 50 до 150 %, выбрав установленный коэффициент. По умолчанию используется коэффициент 97 %.*
- **8** Укажите, нужно ли разбирать документ по копиям.
	- *• Если разбор по копиям включен, выберите порядок сортировки;* **НОРМАЛЬНЫЙ, ОБРАТНЫЙ***.*
- **9** Закончив настройку параметров, нажмите кнопку **ОК**.
	- *• Если бумага закончится, на дисплее появится сообщение* **ВСТАВЬТЕ БУМАГУ И НАЖМИТЕ OK***. Загрузите бумагу в устройство и нажмите кнопку* **ОК***.*

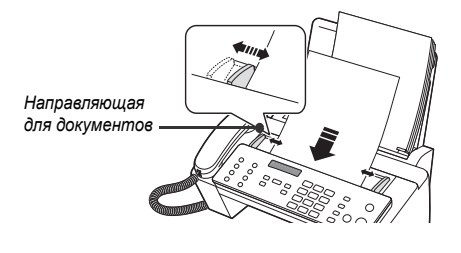

# <span id="page-13-0"></span>**Установка даты и времени**

Текущее время и дата выводятся на дисплей, когда устройство включено и готово к работе (в режиме ожидания). Дата и время печатаются на всех отправляемых факсах.

- **1** Нажмите кнопку **Меню**.
- **2** Стрелками **вправо/влево** выберите пункт **УСТ. ДАТУ/ВРЕМЯ** и нажмите кнопку **ОК**.
- **3** Нажмите кнопку **ОК**, когда на дисплее появится **ФОРМАТ ДАТЫ**.
- **4** Стрелками **вправо/влево** выберите пункт **ЕВРОПА(D-M-Y)** или **США(M-D-Y)** и нажмите кнопку **ОК**.
- **5** Нажмите кнопку **ОК**, когда на дисплее появится **ДАТА <sup>И</sup> ВРЕМЯ**.
- **6** Установите дату и время. Курсор можно передвигать стрелками **вправо/влево**.
	- *• При вводе недопустимого значения устройство издает звуковой сигнал и не позволяет перейти к следующему шагу. Введите правильное значение.*
	- *• Вводите часы в 24-часовом формате.*
- **7** Установив дату и время, нажмите кнопку **ОК**.
	- *• Дата и время будут выведены на дисплей, затем устройство вернется в режим ожидания.*

# <span id="page-13-1"></span>**Установка номера факса и имени**

*Если после выполнения перечисленных ниже действий установить номер факса не удалось, обратитесь в службу технической поддержки или к торговому представителю компании.*

Номер факса и имя отправителя — очень полезная информация для получателя факса. Она позволяет узнать, от кого пришел факс и кому следует отправлять ответ.

- **1** Нажмите кнопку **Меню**.
- **2** Стрелками **вправо/влево** выберите пункт **УСТ. СИСТЕМ. ИД.** и нажмите кнопку **ОК**.
- **3** Нажмите кнопку **ОК**, когда на дисплее появится **НОМЕР ФАКСА**.
- **4** Введите номер факса аппарата.
	- *• Можно ввести до 20 цифр, включая специальные символы (пробел, знак плюса и т.д.)*
	- *• Чтобы ввести разделитель, нажмите кнопку #.*
	- *• Чтобы ввести знак плюса (+), нажмите кнопку \*.*
	- *• Если при вводе символа допущена ошибка, подведите к нему курсор стрелками* **вправо/влево** *и исправьте его.*
- **5** Закончив ввод, нажмите кнопку **ОК**.
- **6** Нажмите кнопку **ОК**, когда на дисплее появится **ИМЯ ФАКСА**.
- **7** Введите имя факса (до 40 символов) с цифровой клавиатуры.
	- *• При вводе можно использовать специальные символы (пробел, знак плюса и т.д.).*
- **8** Закончив ввод, нажмите кнопку **ОК**.
	- *• По завершении или по нажатию кнопки* **Стоп/Сброс** *устройство вернется в режим ожидания.*

### <span id="page-14-3"></span><span id="page-14-0"></span>**Ввод букв**

*При появлении запроса ввода имени выполните следующие действия.* 

- **1** Нажмите кнопку, соответствующую нужной букве.
	- *• Например, для ввода буквы O три раза нажмите кнопку 6. При каждом нажатии на дисплее появляются разные символы: сначала M, затем N, O и 6.*
	- *• Список букв и соответствующих им кнопок см. в разделе «Символы, [назначенные](#page-14-2) кнопкам [клавиатуры](#page-14-2)» на с. [1.8](#page-14-2).*
- **2** Выберите следующую букву таким же образом.
	- *• Мигающий курсор сдвинется вправо, и на дисплее появится следующая буква.*
	- *• Если предыдущей и текущей буквам соответствует одна и та же кнопка, сначала передвиньте курсор стрелками* **вправо/влево***, а затем нажмите кнопку.*
- **3** Закончив ввод букв, нажмите кнопку **ОК**.

<span id="page-14-2"></span>*Символы, назначенные кнопкам клавиатуры*

| Клавиша | Назначенные цифры, буквы и<br><b>СИМВОЛЫ</b> | Клавиша                    | Назначенные цифры, буквы и<br><b>СИМВОЛЫ</b> |
|---------|----------------------------------------------|----------------------------|----------------------------------------------|
|         | «пробел» 1                                   | 6                          | M N O 6                                      |
| 2       | A B C 2                                      |                            | P Q R S 7                                    |
| 3       | D E F 3                                      | 8                          | TUV8                                         |
| 4       | H   4<br>G.                                  | 9                          | W X Y Z 9                                    |
| 5       | J K L 5                                      | 0 (специальные<br>символы) | $+ -$ , $' / * # 80$                         |

# <span id="page-14-1"></span>**Копирование и прием в режиме экономии чернил**

Устройство может работать в режиме экономии чернил, что позволяет сократить расход чернил при копировании или печати факса.

- **1** Нажмите кнопку **Меню**.
- **2** Стрелками **вправо/влево** выберите пункт **СИСТЕМНЫЕ УСТ.** и нажмите кнопку **ОК**.
- **3** Стрелками **вправо/влево** выберите пункт **Экономия чернил** и нажмите кнопку **ОК**.
- **4** Стрелками **вправо/влево** выберите пункт **ВКЛ.** и нажмите кнопку **ОК**.
	- *• При недостаточном качестве печати отключите режим экономии чернил* **ВЫКЛ.** *и повторите печать.*

# <span id="page-15-0"></span>**Настройка громкости звонка**

Звонок устройства имеет несколько уровней громкости. Выберите нужный уровень.

В режиме ожидания используйте стрелки **вправо/влево**.

- *• Каждый раз при нажатии на эту кнопку устройство будет издавать сигнал различной громкости.*
- *• Громкость* **0** *означает, что при получении вызова устройство не будет издавать звуковой сигнал.*

## <span id="page-15-1"></span>**Настройка громкости динамика**

Для разговора по громкой связи настройте громкость следующим образом:

- **1** Нажмите кнопку **Громкая связь** (или **Набор без снятия трубки**).
	- *• Громкость можно настраивать и во время разговора.*
- **2** Используйте стрелки **вправо/влево**.
	- *• При нажатии на эту кнопку громкость будет увеличиваться или уменьшаться.*

<span id="page-17-0"></span>Глава 2 СОХРАНЕНИЕ И НАБОР НОМЕРА <span id="page-18-0"></span>С помощью данного устройства можно выполнять звонки разными способами. Среди них:

- *• набор номера без снятия трубки;*
- *• набор номера из телефонной книги (набор одной кнопкой и быстрый набор);*
- *• повторный набор номера;*
- *• набор номера с клавиатуры, как при работе с обычным телефонным аппаратом.*

## <span id="page-18-1"></span>**Набор посредством громкой связи**

Чтобы позвонить, поднимать трубку необязательно. Для набора номера просто нажмите кнопку **Громкая связь** (или **Набор без снятия трубки**) и введите цифры. В зависимости от модели необходимо либо поднять трубку, либо говорить через микрофон.

#### *Для моделей SF-370 и SF-371P*

- *• После ответа абонента поднимите трубку.*
- *• Чтобы в разговоре смог принять участие кто-либо еще, поднимите трубку и нажмите кнопку* **Набор без снятия трубки***.*

*Соединение сохраняется, и все окружающие могут слушать разговор.* 

- *Это называется «односторонний разговор».*
- *• Во время одностороннего разговора не кладите трубку близко к динамику, так как это может вызвать помехи.*

#### *Для модели SF-375TP*

*• Поднимать трубку необязательно. После ответа абонента говорите в микрофон на панели управления.*

# <span id="page-18-2"></span>**Набор номера из телефонной книги**

Существует два типа набора номера из телефонной книги: набор одной кнопкой и быстрый набор. Такие номера заносятся в память одинаково, но набираются разными способами. Для набора одной кнопкой нажмите и удерживайте одну из кнопок цифровой клавиатуры (0—9).

Набор из телефонной книги обеспечивает быстрый доступ к наиболее часто используемым номерам.

<span id="page-18-4"></span>Перед работой с телефонной книгой необходимо занести номера в память устройства.

#### <span id="page-18-3"></span>**Сохранение номера в телефонной книге**

- **1** Нажмите кнопку **Телефонная книга**.
- **2** Стрелками **вправо/влево** выберите пункт **Создать/правка** и нажмите кнопку **ОК**.
	- *• На дисплее появится* **[БЫСТР. НОМ. [00-99]>##]***.*
- **3** Введите двузначное число (00—99) и нажмите кнопку **ОК**.
	- *• Номера с 00 по 09 используются для набора одной кнопкой, номера с 00 по 99 для быстрого набора.*
- **4** Введите номер телефона или факса, который нужно сохранить (до 40 цифр), и нажмите кнопку **ОК**.
	- *• Чтобы вставить в номер паузу, нажмите кнопку* **Повторный набор/Пауза** *(на дисплее появится символ «P»).*
	- *• Если при вводе номера была допущена ошибка, стрелками* **вправо/влево** *переведите курсор в требуемую позицию и введите правильную цифру.*
- **5** Введите имя и нажмите кнопку **ОК**.
	- *• Если имя не требуется, пропустите этот шаг, нажав на кнопку* **ОК***. Если функция определения номера входящего звонка включена, рекомендуется ввести имя.*
	- *• Имя может включать до 20 символов. См. [раздел](#page-14-3) «Ввод букв» на с. 1.8.*
- **6** Для выхода нажмите кнопку **Стоп/Сброс**.

#### <span id="page-19-0"></span>**Редактирование номера в телефонной книге**

- **1** Нажмите кнопку **Телефонная книга**.
- **2** Стрелками **вправо/влево** выберите пункт **Создать/правка** и нажмите кнопку **ОК**.
	- *• На дисплее появится* **[БЫСТР. НОМ. [00-99]>##]***.*
- **3** Введите двузначный номер (00—99), который необходимо изменить, и нажмите кнопку **ОК**.
- **4** Измените номер телефона или факса и нажмите кнопку **ОК**.
- **5** Измените имя и нажмите кнопку **ОК**.
- **6** Для выхода нажмите кнопку **Стоп/Сброс**.

#### <span id="page-19-1"></span>**Набор одной кнопкой**

- **1** При отправке факса загрузите документы в устройство.
- **2** Нажмите одну из кнопок цифровой клавиатуры (от 0 до 9) и удерживайте ее.
	- *• На дисплей выводится имя или номер, после чего номер автоматически набирается. Процесс набора можно услышать через динамик.*
	- *• При ответе принимающего факса устройство сканирует документ, загруженный в податчик, сохраняет и отправляет его.*
	- Если документ сохранять не нужно, отключите функцию ПЕР. ИЗ ПАМЯТИ. (См. [раздел](#page-46-2) «ПЕР. ИЗ *[ПАМЯТИ](#page-46-2)» на с. 6.8.)*
	- *• Чтобы просмотреть номера, назначенные ячейкам, распечатайте телефонную книгу. См. раздел «Печать [отчетов](#page-42-2)» на с. 6.4.*
	- *• Независимо от настройки функции* **ПЕР. ИЗ ПАМЯТИ***, если разрешение установлено в режим СВЕРХЧЕТК. устройство сначала сделает вызов, а затем отправит факс.*

#### <span id="page-19-2"></span>**Быстрый набор**

- **1** Нажмите кнопку **Телефонная книга**.
- **2** Выберите **Поиск <sup>и</sup> набор** и нажмите кнопку **ОК**.
	- *• На дисплее появится* **НАЖМ. <,>, A-Z***.*
	- *• Выберите нужное имя стрелками* **вправо/влево** *или введите первые буквы необходимого имени.*
- **3** Для набора номера нажмите кнопку **ОК**.
	- *• На дисплей выводится имя или номер, после чего номер автоматически набирается. Процесс набора можно услышать через динамик.*
	- *• При ответе принимающего факса устройство сканирует документ, загруженный в податчик, сохраняет и отправляет его.*
	- Если документ сохранять не нужно, отключите функцию ПЕР. ИЗ ПАМЯТИ. (См. [раздел](#page-46-2) «ПЕР. ИЗ *[ПАМЯТИ](#page-46-2)» на с. 6.8.)*
- *• Чтобы просмотреть номера, назначенные ячейкам, распечатайте телефонную книгу. См. раздел «Печать [отчетов](#page-42-2)» на с. 6.4.*
- *• Независимо от настройки функции* **ПЕР. ИЗ ПАМЯТИ***, если разрешение установлено в режим СВЕРХЧЕТК. устройство сначала сделает вызов, а затем отправит факс.*

#### <span id="page-20-0"></span>**Удаление номера из телефонной книги**

- **1** Нажмите кнопку **Телефонная книга**.
- **2** Стрелками **вправо/влево** выберите пункт **УДАЛИТЬ** и нажмите кнопку **ОК**.
	- *• На дисплее появится* **[БЫСТР. НОМ. [00-99]>##]***.*
- **3** Введите двузначный номер (00—99), который необходимо удалить, и нажмите кнопку **ОК**.

*• Выберите ответ «***Д***» и нажмите кнопку* **ОК** *при запросе* **УДАЛИТЬ?Д/Н**

**4** Для выхода нажмите кнопку **Стоп/Сброс**.

# <span id="page-20-1"></span>**Повторный набор номера**

Можно повторно набрать последний номер или один из десяти номеров, набранных последними.

#### <span id="page-20-2"></span>**Повторный набор последнего номера**

- **1** Нажмите кнопку **Повторный набор/Пауза**.
	- *• Номер набирается автоматически.*
	- *• Если в устройство загружен документ, его передача начнется автоматически. Если в памяти нет номеров, устройство подаст звуковой сигнал.*
- **2** После ответа абонента говорите в микрофон.
	- *• При работе с устройством серии SF-370 или SF-371P поднимите трубку.*

### <span id="page-20-3"></span>**Повторный набор номера из памяти**

- **1** Нажмите кнопку **Повторный набор/Пауза** и удерживайте ее в течение двух секунд.
- **2** Выберите **НЕДАВНИЕ НОМЕРА** и нажмите кнопку **ОК**.
	- *• На дисплей будут выведены номера, которые набирались последними.*
- **3** Выберите номер стрелками **вправо/влево**.
- **4** Нажмите кнопку **Факс**.
	- *• Если в устройство загружен документ, его передача начнется автоматически.*

#### <span id="page-20-4"></span>**Определение номера входящего звонка**

Иногда необходимо определить личность звонящего. Чтобы увидеть имя или номер, выполните следующие действия:

- **1** Нажмите кнопку **Повторный набор/Пауза** и удерживайте ее в течение двух секунд.
- **2** Стрелками **вправо/влево** выберите пункт **ИМЯ ЗВОНЯЩЕГО** и нажмите кнопку **ОК**.
- **3** Прокрутите список номеров стрелками **вправо/влево**.
	- *• Идентификация звонящего осуществляется двумя способами: по имени или по номеру. Если номер совпадает с номером набора одной кнопкой или быстрого набора, на экран будет выведено имя.*

**2.4**

# <span id="page-21-0"></span>Глава 3 **ФАКС**

# <span id="page-22-0"></span>**Отправка факса**

Следующие инструкции помогут легко отправить факс. В них описано, как загружать документы, настраивать разрешение, контрастность и набирать номер.

#### <span id="page-22-1"></span>**Загрузка документов**

- **1** Загружайте документы в лоток верхним краем вниз, отпечатанной стороной от себя.
	- *• Не загружайте влажную бумагу и бумагу со скрепками, скобками и иными посторонними предметами.*
	- *• Дополнительную информацию о рекомендуемой бумаге см. в разделе «[Требования](#page-22-2) к [документам](#page-22-2)» на с. [3.2](#page-22-2).*
- **2** Установите направляющие по размеру документа и загрузите не более 15 листов, пока автоподатчик не захватит их. Когда устройство определит, что документ загружен, на дисплее появится надпись **ДОКУМЕНТ ГОТОВ**.

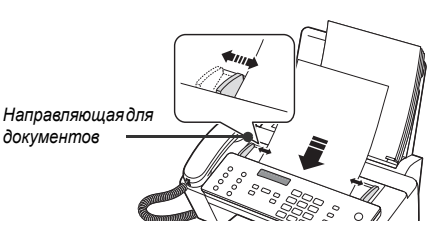

- *• При отправке нескольких листов проследите, чтобы нижний лист входил в устройство первым. При загрузке листа слегка протолкните его вперед, чтобы обеспечить плавную подачу бумаги.*
- *• Очень тонкую или толстую бумагу загружайте по одному листу. Если документ не подается в устройство, откройте панель управления, извлеките документ и загрузите его еще раз.*
- **3** Установите разрешение и контрастность кнопками **Режим приема/яpкocть** и **Разрешение**.

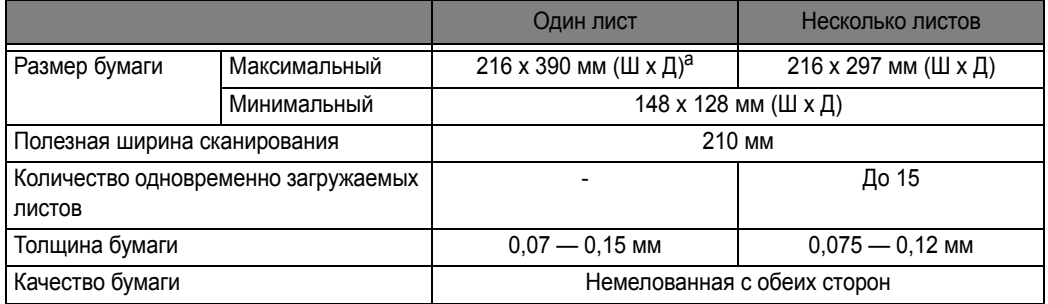

### <span id="page-22-2"></span>**Требования к документам**

a. При работе с бумагой, длина которой превышает формат A4, вынимайте каждый лист сразу же после сканирования. В противном случае может возникнуть замятие.

При отправке нескольких листов все они должны иметь один размер и тип бумаги.

**НЕ** пытайтесь отправить документы:

- *• влажные;*
- *• с невысохшими чернилами или клеем;*
- *• мятые, скрученные или сложенные;*
- на бумаге толщиной менее 0,07 мм (тонкая лощеная бумага, бумага для авиапочты и т.д.);
- *• на бумаге толщиной более 0,15 мм;*
- *• на химически обработанной бумаге (самоклеящаяся, копировальная бумага и т.д.);*
- *• на бумаге с покрытием (глянцевая бумага и т.д.);*
- *• слишком маленькие по размеру (наклейки, чеки и т.д.);*
- *• изготовленные из ткани или металла.*

Чтобы отправить такие документы, предварительно сделайте их копию на копировальном аппарате.

### <span id="page-23-0"></span>**Настройка разрешения и контрастности документа**

Рекомендуется передавать по факсу документы, написанные фломастером, черными чернилами, напечатанные на печатной машинке или лазерном принтере. Используйте белую или очень светлую бумагу нормальной плотности (не картон).

Синие линии на линованной бумаге плохо пропечатываются. Дополнительную информацию о рекомендуемой бумаге см. в разделе «Типы и [размеры](#page-11-2) бумаги» на с. [1.5.](#page-11-2) При отправке или копировании нормальных документов настраивать разрешение и контрастность не требуется. Чтобы повысить качество передачи документов с нестандартной контрастностью (включая фотографии), настройте разрешение и контрастность.

#### *Настройка разрешения и контрастности*

- **1** Вставьте страницу в автоподатчик лицевой стороной вниз. [Дополнительную](#page-22-1) информацию см. в разделе «Загрузка документов» на с. 3.2.
- **2** Настройте резкость и четкость изображения кнопкой **Разрешение**.
	- *• СТАНДАРТ этот режим предназначен для напечатанных на принтере или печатной машинке документов с обычным размером символов.*
	- *• УЛУЧШЕННЫЙ этот режим предназначен для документов, содержащих много деталей.*
	- *• СВЕРХЧЕТК. для документов, содержащих очень мелкие детали. СВЕРХЧЕТК. работает только в том случае, если удаленный аппарат также поддерживает режим СВЕРХЧЕТК..*
	- *• Режим СВЕРХЧЕТК. не используется при отправке документов, сохраненных в памяти (например, при использовании функции Smart FAX, многоадресной и отложенной печати).*
	- *• Если документ отправляется из памяти (например, при многоадресной или отложенной передаче), устройство сменит режим СВЕРХЧЕТК. обратно на УЛУЧШЕННЫЙ, даже если выбран режим СВЕРХЧЕТК.*
- **3** Настройте яркость кнопкой **Режим приема/яpкocть**.
	- *• НОРМАЛЬНЫЙ этот режим предназначен для работы с обычными документами, напечатанными на машинке, принтере или написанными от руки.*
	- *• СВЕТЛЫЙ этот режим предназначен для очень темных документов.*
	- *• ТЕМНЫЙ этот режим предназначен для светлых изображений и документов с карандашными пометками.*
	- *• Режим ФОТО предназначен для фотографий и документов, содержащих оттенки серого или другого цвета.*

*При выборе режима ФОТО автоматически устанавливается режим разрешения УЛУЧШЕННЫЙ.*

*• По окончании копирования или отправки факса настройки разрешения и контрастности сбрасываются.*

### <span id="page-23-1"></span>**Отправка факса вручную**

- **1** Вставьте страницу в автоподатчик лицевой стороной вниз. [Дополнительную](#page-22-1) информацию см. в разделе «Загрузка документов» на с. 3.2.
- **2** Поднимите трубку или нажмите кнопку **Громкая связь** (или **Набор без снятия трубки**).
- **3** Введите номер принимающего устройства с цифровой клавиатуры.
- **4** Услышав сигнал факса, нажмите кнопку **Факс**.
- **5** Положите трубку.

#### <span id="page-23-2"></span>**Автоматическая отправка факса**

Для автоматической отправки факса в памяти устройства должны иметься номера быстрого набора. Дополнительную информацию о сохранении номеров набора одной кнопкой и быстрого набора см. в разделе «Сохранение номера в [телефонной](#page-18-4) книге» на с. [2.2](#page-18-4).

**1** Вставьте страницу в автоподатчик лицевой стороной вниз. [Дополнительную](#page-22-1) информацию см. в разделе «Загрузка документов» на с. 3.2.

- **2** Введите номер набора одной кнопкой или номер ячейки быстрого набора. При использовании быстрого набора нажмите кнопку **ОК**.
	- *• Устройство отсканирует документ, сохранит его и начнет отправку. Если функция* **ПЕР. ИЗ ПАМЯТИ** *отключена, устройство наберет номер и отправит документ.*
	- *• Устройство может автоматически печатать страницу подтверждения отправки. [Дополнительную](#page-42-3) информацию см. в разделе «ПОДТВ. ПЕРЕДАЧИ» на с. 6.4.*

#### <span id="page-24-0"></span>**Автоматический повторный вызов**

Если номер принимающего факса занят или не отвечает, устройство автоматически наберет этот номер два раза с интервалом в три минуты.

Перед повторным вызовом на дисплее появится **ДЛЯ ПОВТОРА НАЖМИТЕ ФАКС**.

Чтобы перезвонить немедленно, нажмите кнопку **Факс**.

Чтобы отменить повторный набор, нажмите кнопку **Стоп/Сброс**. Устройство вернется в режим ожидания.

# <span id="page-24-1"></span>**Прием факсов**

Для приема факсов загрузите в устройство бумагу одного из рекомендуемых форматов. Более подробную информацию о рекомендуемой бумаге см. в разделе «Типы и [размеры](#page-11-2) бумаги» на с. [1.5](#page-11-2).

#### <span id="page-24-2"></span>**Режимы приема**

Устройство поддерживает различные режимы приема: «ФАКС», «ТЕЛ», «АВТО», «АВТООТВ.»4 и DRPD («распознавание условного звонка»). Дополнительную информацию по режиму DRPD см. в разделе [«DRPD](#page-47-0) РЕЖИМ» на с. [6.9.](#page-47-0) Для выбора режима «АВТООТВ.» при работе с устройством серии SF-375TP нажмите кнопку **Ответ**. Не нажимайте кнопку **Режим приема/яpкocть**. Если документ не загружен, режим приема можно поменять кнопкой **Режим приема/яpкocть**. Режимы приема описаны в следующей таблице:

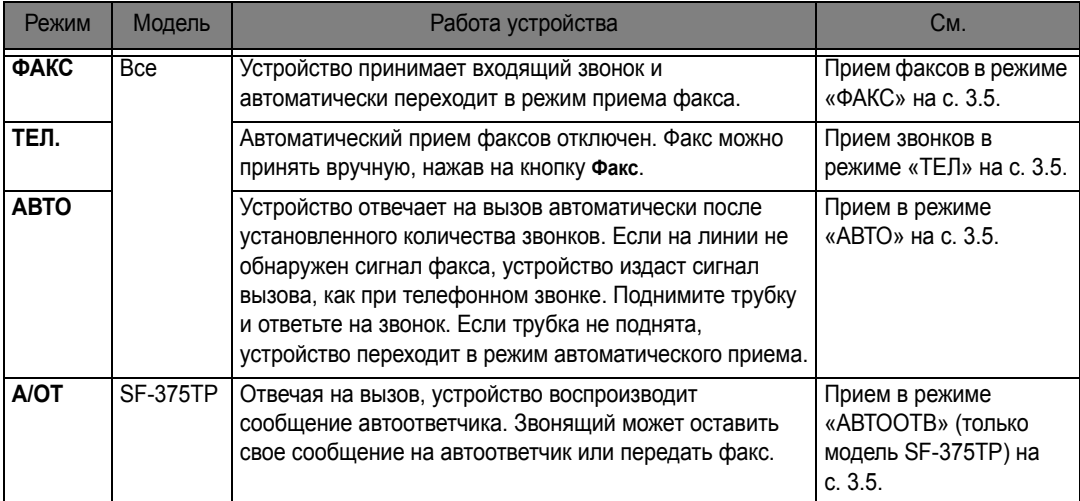

Если линия редко используется для телефонных переговоров, установите режим «ФАКС» или «АВТО», чтобы сообщения принимались автоматически.

<sup>4.</sup> Только для модели SF-375TP.

### <span id="page-25-0"></span>**Прием факсов в режиме «ФАКС»**

Для выбора режима «ФАКС» нажимайте кнопку **Режим приема/яpкocть** до тех пор, пока на дисплее не появится надпись **РЕЖ. ФАКС**.

- *• В режиме ожидания в правом верхнем углу дисплея появится надпись ФАКС.*
- *• Устройство отвечает на вызов после второго звонка и принимает факс автоматически. После приема факса устройство возвращается в режим ожидания.*
- *• Информацию по настройке функции «***ЗВ ПЕРЕД ОТВЕТОМ***» см. в разделе «ЗВ ПЕРЕД [ОТВЕТОМ](#page-46-3)» на с. [6.8.](#page-46-3)*

### <span id="page-25-1"></span>**Прием звонков в режиме «ТЕЛ»**

Для выбора режима «ТЕЛ» нажимайте кнопку **Режим приема/яpкocть** до тех пор, пока на дисплее не появится надпись **РЕЖ. ТЕЛ.**

В режиме ожидания в правом верхнем углу экрана появится надпись **ТЕЛ.**

- **1** При звонке следует поднять трубку и ответить на телефонный вызов. В модели SF-375TP предусмотрено воспроизведение приветствия, если в течение определенного количества звонков<sup>5</sup> не снимать трубку.
- **2** Услышав сигнал факса или получив просьбу принять документ, нажмите кнопку **Факс**. В устройство не должны быть загружены документы, иначе они будут отправлены звонящему, а на дисплее появится надпись «**ПЕРЕД**».
- **3** Повесьте трубку.

### <span id="page-25-2"></span>**Прием в режиме «АВТО»**

Для выбора режима «АВТО» нажимайте кнопку **Режим приема/яpкocть** до тех пор, пока на дисплее не появится надпись **АТОМАТИЧ РЕЖ**.

- *• В режиме ожидания в правом верхнем углу дисплея появится надпись АВТО.*
- *• При поступлении вызова устройство отвечает на него. Если поступил факс, устройство переходит в режим приема. Если устройство не обнаружит на линии сигналов факса, оно продолжит издавать сигнал вызова, как при обычном телефонном звонке. Чтобы ответить на звонок, снимите трубку. В противном случае устройство начнет автоматический прием примерно через 25 секунд.*

### <span id="page-25-4"></span><span id="page-25-3"></span>**Прием в режиме «АВТООТВ» (только модель SF-375TP)**

Для модели SF-375TP режим «АВТООТВ» необходимо включать и выключать кнопкой **Ответ**, а не кнопкой **Режим приема/яpкocть**. После нажатия на кнопку **Ответ** и включения режима «АВТООТВ» устройство воспроизведет сообщение и вернется в режим ожидания. В правом верхнем углу дисплея появится надпись **А/ОТ** и включится подсветка кнопки **Ответ**.

- *• Устройство отвечает на входящие вызовы, воспроизводя сообщение автоответчика.*
- *• После этого записывается входящее сообщение. Если устройство обнаружит сигнал факса, оно перейдет в режим приема.*
- *• Во время воспроизведения сообщения автоответчика или записи входящего сообщения можно говорить по телефону. Для этого достаточно снять трубку. Если при записи сообщения произойдет переполнение памяти, устройство издаст предупреждающий звуковой сигнал и отключится от линии. До удаления сообщений из памяти автоответчик работать не будет.*
- *• Если во время записи входящего сообщения произойдет сбой питания, сообщение не будет записано.*
- *• Чтобы принять звонок с параллельного телефона во время записи входящего сообщения (ICM), поднимите трубку на этом телефоне и нажмите на кнопки # («решетка») и \* («звездочка»).*

<sup>5.</sup> Великобритания: 20, другие страны: 13

### <span id="page-26-0"></span>**Прием в режиме DRPD**

Аббревиатура DRPD расшифровывается как Distinctive Ring Pattern Detection (автоматическое распознавание условного звонка). Эта услуга предоставляется телефонной компанией. Она позволяет использовать одну телефонную линию для ответа на звонки с нескольких номеров. Для работы в режиме DRPD его необходимо активизировать и настроить. После этого режим **DRPD** можно включать кнопкой **Режим приема/яpкocть**, как и режимы **ФАКС**, **ТЕЛ.** и **АВТО**. Информацию по настройке режима DRPD см. в разделе [«DRPD](#page-47-0) РЕЖИМ» на с. [6.9](#page-47-0).

Нажимайте кнопку **Режим приема/яpкocть**, пока на дисплее не появится пункт **DRPD РЕЖИМ**.

- *• Устройство будет принимать факсы и телефонные звонки в соответствии с настройками.*
- *• В режиме ожидания в правом верхнем углу дисплея появится надпись DRPD.*

*При изменении номера факса или подключении к другой телефонной линии функцию DRPD необходимо настроить заново. После настройки режима DRPD позвоните на номер устройства, чтобы удостовериться, что оно воспринимает звонок как факсовый, затем позвоните на другой номер, назначенный той же телефонной линии, чтобы убедиться, что устройство воспринимает звонок как телефонный.*

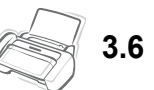

# <span id="page-27-0"></span>**ГЛАВА 4 АВТООТВЕТЧИК**

Эта глава предназначена только для пользователей модели SF-375TP.

В этой главе рассказывается, как проверять сообщения автоответчика, следить за входящими звонками, прослушивать или стирать сообщения и получать доступ к устройству с удаленного телефона. Перед началом работы включите режим «АВТООТВ». В качестве носителя информации в устройстве SF-375TP используется электронная память. Время записи зависит от типа сообщения. Общее время записи (сообщение приветствия + входящие сообщения) — около 30 минут.

# <span id="page-28-0"></span>**Запись сообщения автоответчика**

Сообщением автоответчика называется исходящее сообщение, которое воспроизводится при входящем звонке, если устройство находится в режиме «АВТООТВ». Дополнительную информацию по режимам приема см. в разделе «Прием в режиме «[АВТООТВ](#page-25-4)» (только модель [SF-375TP\)»](#page-25-4) на с. [3.5](#page-25-4).

- **1** Нажмите кнопку **Приветствие** и удерживайте ее до звукового сигнала.
- **2** Говорите в микрофон на панели управления с расстояния не более 30 см, когда на дисплее появится надпись **ЗАП.:**.
	- *• Продолжительность сообщения не более 20 секунд.*
	- *• Рекомендуемая продолжительность сообщения не более 15 секунд. Длинное сообщение может вызвать ошибки приема факсов.*
	- *• Чтобы остановить запись, нажмите кнопку* **Стоп/Сброс** *или на кнопку* **Приветствие***.*
	- *• После записи сообщения устройство выведет дату и время записи. Во время автоматического воспроизведения сообщения показывается истекшее время.*

# <span id="page-28-1"></span>**Проверка записанного сообщения автоответчика**

Сообщение автоответчика воспроизводится при получении входящего вызова, если устройство находится в режиме «АВТООТВ».

Нажмите кнопку **Приветствие**.

*• На дисплей выводится время записи сообщения. При воспроизведении сообщения происходит обратный отсчет времени.* 

## <span id="page-28-2"></span>**Контроль входящих звонков**

Контроль звонков полезен, если вы не хотите отвечать на звонки определенных людей. Для этого включите функцию «ВКЛ ДИН. ДЛЯ А/О» в параметрах автоответчика. Информацию о включении и выключении функции см. в разделе «ВКЛ [ДИН](#page-47-1). ДЛЯ А/О» на с. [6.9.](#page-47-1)

- **1** Если контроль звонков включен, при записи входящего сообщения голос звонящего слышен через динамик.
- **2** Для ответа на звонок поднимите трубку.
	- *• Запись сообщения прекратится, что позволит вести разговор со звонящим.*
	- *• Если во время записи входящего сообщения произойдет сбой питания, сообщение не будет записано.*

<span id="page-29-0"></span>При наличии новых сообщений кнопка **Ответ** мигает, а на дисплей выводится соответствующая информация, например, **НОВЫЙ:1 ICM: 3**. («**НОВЫЙ:1**» указывает на новое сообщение, а «**ICM:3**» — на то, что всего записано три входящих сообщения.)

#### <span id="page-29-1"></span>**Воспроизведение новых входящих сообщений**

Нажмите кнопку **Воспр./ запись**.

- *• После вывода информации о продолжительности сообщения начнется его воспроизведение. Эта операция повторяется для всех новых сообщений.*
- *• Надпись* **50s(01/03)** *на дисплее расшифровывается следующим образом: «***01***» номер текущего сообщения, а «***03***» — общее количество новых сообщений. «***50s***» — оставшееся время воспроизведения. Это число уменьшается.*

### <span id="page-29-2"></span>**Воспроизведение всех сообщений**

Нажмите кнопку **Воспр./ запись** и удерживайте ее до звукового сигнала.

- *• Все сообщения будут воспроизведены. На дисплей выведется информация о времени записи каждого сообщения, после чего начнется их воспроизведение.*
- *• Надпись* **50s(01/03)** *на дисплее расшифровывается следующим образом: «***01***» номер текущего сообщения, а «***03***» — общее количество новых сообщений. «***50s***» — оставшееся время воспроизведения. Это число уменьшается.*
- *• Чтобы прервать воспроизведение, нажмите кнопку* **Стоп/Сброс** *или на кнопку* **Воспр./ запись***. Во время воспроизведения на дисплей выводится различная информация.*

### <span id="page-29-3"></span>**Переход к сообщению**

#### *Переход к предыдущему сообщению*

Нажмите кнопку кон (1) при воспроизведении сообщения.

- *• При нажатии кнопки (1) во время воспроизведения сообщения, оно будет повторено.*
- *• Устройство начнет воспроизведение предыдущего сообщения при двукратном нажатии на кнопку (1).*

#### *Переход к следующему сообщению*

Нажмите кнопку → (3) при воспроизведении сообщения.

- *• Начнется воспроизведение следующего сообщения.*
- *• При нажатии кнопки (3) во время воспроизведения сообщения устройство издаст звуковой сигнал и вернется в режим ожидания.*

# <span id="page-30-0"></span>**Удаление прослушанных сообщений**

По мере записи сообщений память устройства заполняется. Освобождайте память для новых сообщений, удаляя прослушанные. Если при записи сообщения произойдет переполнение памяти, устройство издаст предупреждающий звуковой сигнал и отключится от линии. До удаления сообщений из памяти автоответчик работать не будет, поэтому удаляйте старые сообщения вовремя.

### <span id="page-30-1"></span>**Удаление сообщения**

Во время воспроизведения нажмите кнопку **Стереть**.

- *• Осторожно! После нажатия на кнопку* **Стереть** *во время воспроизведения отменить удаление или восстановить сообщение нельзя.*
- *• Во время удаления на дисплей выводится надпись* **СТИРАНИЕ***.*

### <span id="page-30-2"></span>**Удаление всех сообщений**

- **1** Нажмите кнопку **Стереть**. Появится запрос на удаление всех сообщений.
- **2** Для продолжения нажмите кнопку **ОК**.
	- *• Во время удаления всех сообщений на дисплей выводится надпись* **СТИРАНИЕ***.*
	- *• Для отмены удаления сообщений в ответ на запрос нажмите кнопку* **Стоп/Сброс***. Устройство вернется в режим ожидания.*

# <span id="page-31-0"></span>**Управление автоответчиком с удаленного телефона**

Для управления автоответчиком не обязательно пользоваться панелью управления. При наличии телефона с тоновым набором можно пользоваться многими функциями автоответчика (например, прослушивать записанные сообщения) удаленно.

Для удаленной работы с автоответчиком необходимо ввести пятизначный код удаленного доступа. По умолчанию используется комбинация #139#. Можно установить другой код. [Дополнительную](#page-47-2) информацию см. в разделе «КОД УДАЛ ДОСТУПА» на с. 6.9.

### <span id="page-31-1"></span>**Доступ к устройству**

- **1** Позвоните на факс с телефона с тоновым набором.
- **2** Во время воспроизведения сообщения автоответчика введите код удаленного доступа.
	- *• Распознав правильный код, аппарат издаст два коротких сигнала подтверждения.*
- **3** В течение 15 секунд введите нужную команду удаленного доступа.
	- *• После выполнения операции устройство издает короткий звуковой сигнал. После этого можно ввести следующую команду удаленного доступа. Если в процессе выполнения операции ввести код новой команды, начнется выполнение новой операции. Дополнительную информацию по командам удаленного управления см. в разделе «Команды [удаленного](#page-32-0) доступа» на с. [4.6.](#page-32-0)*
- **4** Для завершения удаленного сеанса следует набрать комбинацию #0. В противном случае устройство может оставаться на линии в течение нескольких минут.

### <span id="page-32-0"></span>**Команды удаленного доступа**

В следующей таблице перечислены коды удаленного доступа для различных операций:

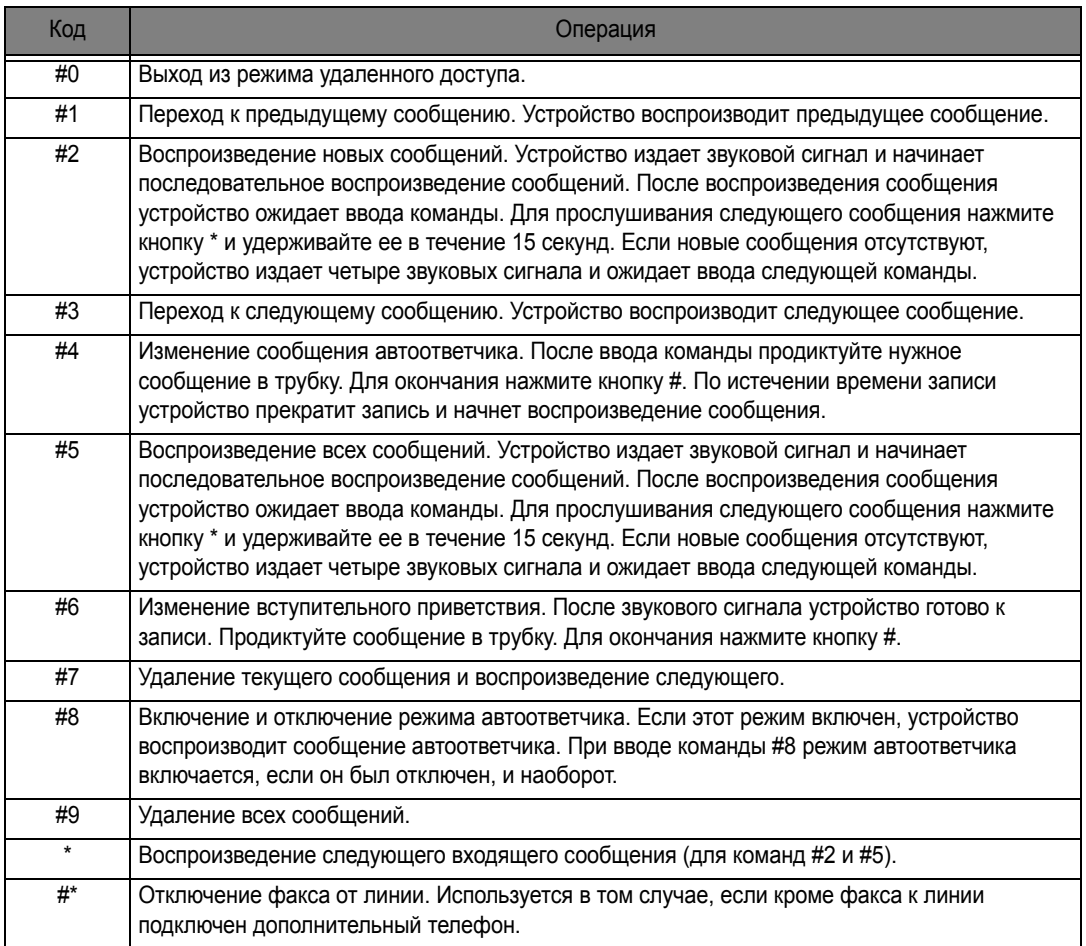

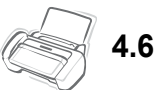

# <span id="page-33-0"></span>**ГЛАВА 5 ДОПОЛНИТЕЛЬНЫЕ ФУНКЦИИ ФАКСА**

В этой главе содержится информация о дополнительных функциях факса, в том числе об отправке документов на несколько адресов (многоадресная рассылка) и автоматической отправке факсов в назначенное время (отложенный факс).

<span id="page-34-0"></span>С помощью функции «Многоадресная рассылка» можно автоматически сканировать и рассылать документы нескольким получателям. После завершения многоадресной рассылки документы автоматически удаляются из памяти.

- **1** Поверните документ лицевой стороной вниз и подайте его в устройство.
- **2** Нажмите кнопку **Меню**.
- **3** Стрелками **вправо/влево** выберите пункт **ДОП. ФУНКЦИИ** и нажмите кнопку **ОК**.
- **4** Выберите **УСТ. МНОГОАДРЕС.** с помощью стрелок **вправо/влево** и нажмите кнопку **ОК**.
- **5** Введите номер факса.
	- *• Можно ввести номер набора одной кнопкой или двузначный номер ячейки быстрого набора.*
	- *• В одну такую рассылку можно включить 5 номеров факсов.*
- **6** Нажмите кнопку **ОК**, когда на дисплее появится нужный номер.
	- *• При наличии более одного адресата выберите пункт «Д» и нажмите кнопку* **ОК** *по запросу* **ДРУГОЙ?Д/Н***, а затем повторяйте шаги, начиная с 5-го.*
	- *• Если вводить номера больше не требуется, выберите «Н» и нажмите кнопку* **ОК***.*
- **7** Нажмите кнопку **Факс**.
	- *• Перед отправкой документ сохранится в памяти.*

# <span id="page-34-1"></span>**Отложенная передача факса**

Устройство можно настроить для отправки факса позднее в отсутствие пользователя. Обычно дешевле отправлять факсы ночью, так как тарифы на телефонную связь в этом время меньше.

- **1** Поверните документ лицевой стороной вниз и подайте его в устройство.
- **2** Нажимайте кнопку **Меню** до появления пункта **ДОП. ФУНКЦИИ**, а затем нажмите кнопку **ОК**.
- **3** Выберите пункт **УСТ. ОТЛ. ФАКСА** с помощью стрелок **вправо/влево** и нажмите кнопку **ОК**.
- **4** Введите номер факса.
	- *• Можно ввести номер набора одной кнопкой или двузначный номер ячейки быстрого набора.*
	- *• В одну такую рассылку можно включить 5 номеров факсов.*
- **5** Нажмите кнопку **ОК**, когда номер появится на дисплее.
	- *• При наличии более одного адресата выберите пункт «Д» и нажмите кнопку* **ОК** *по запросу* **ДРУГОЙ?Д/Н***, а затем повторяйте шаги, начиная с 5-го.*
	- *• Если вводить номера больше не требуется, выберите «Н» и нажмите кнопку* **ОК***.*
- **6** Если необходимо присвоить отложенной передаче имя, введите его. Если вводить имя не нужно, пропустите этот шаг.
- **7** Нажмите кнопку **ОК**.
- **8** Введите время начала передачи в 24-часовом формате.
	- *• Например, чтобы отправить факс в 10:30 вечера, введите 22:30.*
- **9** Когда нужное время появится на дисплее, нажмите кнопку **ОК**.
	- *• Документ будет сохранен в памяти и отправлен в указанное время.*

# <span id="page-35-0"></span>**Пользование папкой «Избранное»**

Папка «Избранное» позволяет сохранять часто используемые документы и отправлять их на выбранные номера факсов из памяти. Сохраняйте документы в памяти и присваивайте им названия. При использовании этой функции включение режима контрастности **ФОТО** с помощью кнопки **Режим приема/яpкocть** не поддерживается.

#### <span id="page-35-1"></span>**Сохранение документов**

- **1** Поверните документ лицевой стороной вниз и подайте его в устройство.
- **2** Нажимайте кнопку **Закладки** до появления надписи **СОХРАНИТЬ**, после чего нажмите кнопку **ОК**.
- **3** Введите имя факса (до 15 символов) с цифровой клавиатуры.
	- *• Документ будет отсканирован в память.*
	- *• При попытке сохранения в папку «Избранное» более трех документов на дисплее появится сообщение «ПРЕВЫШЕН ОБЪЕМ ПАМЯТИ ДЛЯ ЗАДАНИЙ».*

#### <span id="page-35-2"></span>**Удаление сохраненных документов**

- **1** Нажимайте кнопку **Закладки**, а затем кнопку **ОК** при появлении надписи **УДАЛИТЬ**.
- **2** Удалять документы из памяти можно как по одному, так и все вместе.
- **3** Стрелками **вправо/влево** выберите документ и, убедившись, что на дисплее отображено его название, нажмите кнопку **ОК**.
	- *• Документ будет удален.*

#### <span id="page-35-3"></span>**Отправка сохраненных документов**

- **1** Нажимайте кнопку **Закладки**, а затем кнопку **ОК** при появлении надписи **ПЕРЕД**.
- **2** Стрелками **вправо/влево** выберите документ для отправки и, убедившись, что на дисплее отображено его название, нажмите кнопку **ОК**.
- **3** Введите номер факса.
- **4** Нажмите кнопку **ОК**, когда на дисплее появится нужный номер.
	- *• При наличии более одного адресата выберите пункт «Д» и нажмите кнопку* **ОК** *по запросу* **ДРУГОЙ?Д/Н***, а затем повторяйте шаги, начиная с 3-го.*

#### <span id="page-35-4"></span>**Печать сохраненных документов**

- **1** Нажимайте кнопку **Закладки**, а затем кнопку **ОК** при появлении надписи **Печать**.
- **2** Стрелками **вправо/влево** выберите документ для печати и, убедившись, что на дисплее отображено его название, нажмите кнопку **ОК**.
	- *• Документ будет напечатан.*
Запрос позволяет вашему или удаленному факсимильному аппарату получить документ. Это удобно в отсутствие человека, который должен отправить документ. Можно просто позвонить на номер устройства, в котором хранится документ, и выдать запрос на его отправку. Другими словами, можно запросить документ с удаленного устройства.

### **Настройка отправки по запросу**

Данное устройство можно настроить на отправку документов по запросу удаленного аппарата.

- **1** Поверните документ лицевой стороной вниз и подайте его в устройство.
- **2** Нажимайте кнопку **Меню**, а затем кнопку **ОК** при появлении надписи **ДОП. ФУНКЦИИ**.
- **3** Выберите пункт **УСТ. ПЕР. ПО ЗАП** с помощью стрелок **вправо/влево** и нажмите кнопку **ОК**.
- **4** Введите код запроса и нажмите кнопку **ОК**.
	- *• Код запроса предназначен для предотвращения несанкционированного доступа к отправляемому документу.*
	- *• Устройство начнет сканировать документ в память, а на дисплее появится сообщение* **ПЕР. ПО ЗАПРОСУ***. Если устройство находилось в режиме приема «ТЕЛ.», оно автоматически перейдет в режим «ФАКС» для осуществления запроса.*
	- *• По умолчанию используется код «0000», что означает отсутствие кода.*
	- *• Запрошенная страница удаляется из памяти, а для приема устанавливается режим, выбранный перед настройкой запроса. Информацию о том, как отменить отправку по запросу, см. в разделе «Отмена [запланированного](#page-36-0) задания» на с. [5.4](#page-36-0).*

#### **Настройка получения по запросу**

- **1** Снимите трубку или нажмите кнопку **Громкая связь** (или **Набор без снятия трубки**) и введите номер удаленного устройства, отправляющего запрос.
- **2** Услышав сигнал удаленного факса, нажмите кнопку **Меню**.
	- *• На дисплее появится* **ДЛЯ ПОСТАНОВКИ НА ЗАПРОС НАЖМИТЕ ВВОД***.*
- **3** Нажмите кнопку **Факс**.
- **4** Введите код запроса документа и нажмите кнопку **ОК**.
	- *• Устройство начнет прием и печать документа.*

*Не все факсимильные аппараты могут осуществлять запрос. Иногда запросы между устройствами разных производителей невозможны из-за несовместимости.*

## <span id="page-36-0"></span>**Отмена запланированного задания**

Все запланированные задания остаются в памяти после выполнения. Отменяйте ненужные запланированные задания, чтобы освободить память.

- **1** Нажимайте кнопку **Меню**, а затем кнопку **ОК** при появлении надписи **ДОП. ФУНКЦИИ**.
- **2** Выберите пункт **ОТМЕНА РАСПИСАН.** с помощью стрелок **вправо/влево** и нажмите кнопку **ОК**.
- **3** Стрелками **вправо/влево** выберите отложенную передачу, которую необходимо отменить.
- **4** Нажмите кнопку **ОК** для отмены выбранного задания.

### **Пересылка факса**

Важные факсимильные сообщения можно получать, даже находясь вне дома или офиса. Устройство может пересылать получаемые сообщения на определенный номер и делать копии полученных сообщений, чтобы их можно было просмотреть, вернувшись в офис.

- **1** Нажимайте кнопку **Меню**, а затем кнопку **ОК** при появлении надписи **ДОП. ФУНКЦИИ**.
- **2** Выберите пункт **УСТ. ПЕРЕСЫЛКУ** с помощью стрелок **вправо/влево** и нажмите кнопку **ОК**. На дисплее будут появляться надписи **ВЫКЛ.**, **ПЕРЕСЛАТЬ** или **ПЕР. И ПЕЧАТЬ** при нажатии стрелок **вправо/влево**.
	- *•* **ВЫКЛ.***: отключение пересылки факсов.*
	- *•* **ПЕРЕСЛАТЬ***: пересылка полученных документов на указанный номер.*
	- *•* **ПЕР. И ПЕЧАТЬ***: пересылка документа на указанный номер и печать.*
- **3** Нажмите кнопку **ОК**, выбрав пункт **ПЕРЕСЛАТЬ** или **ПЕР. <sup>И</sup> ПЕЧАТЬ**.
- **4** Введите номер факса и нажмите кнопку **ОК**.
- **5** Введите время начала и нажмите кнопку **ОК**.
- **6** Введите время окончания и нажмите кнопку **ОК**.
	- *• Устройство вернется в режим ожидания. На дисплее появится надпись* **ПЕР.***, когда начнется период пересылки файлов и до конца периода все факсы будут пересылаться на указанный номер.*
	- *• В период пересылки факсов режим приема факсов меняется следующим образом:*

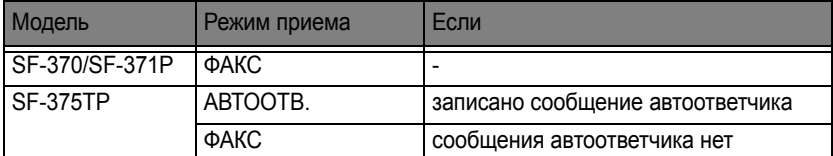

### <span id="page-37-0"></span>**Пересылка сообщений (только для модели SF-375TP)**

С помощью функции пересылки сообщений можно получать уведомления о новых сообщениях, находясь вне офиса или дома.

- **1** Нажимайте кнопку **Меню**, а затем кнопку **ОК** при появлении надписи **УСТ. АВТООТВЕТ.**.
- **2** Выберите пункт **ПЕРЕСЫЛКА СООБ.** с помощью стрелок **вправо/влево** и нажмите кнопку **ОК**. На дисплее будут появляться надписи **ВЫКЛ.** или **ВКЛ.** при нажатии стрелок **вправо/влево**.
	- *•* **ВЫКЛ.***: отключение пересылки сообщений.*
	- *•* **ВКЛ.***: пересылка сообщений на указанный номер.*
- **3** Нажмите кнопку **ОК**, выбрав пункт **ВКЛ.**.
- **4** Введите номер факса и нажмите кнопку **ОК**.

Если вы ранее записывали вступительное сообщение, устройство предложит изменить его.

Если автоматическое извещение не записано, устройство выдаст запрос на его запись.

**5** Чтобы изменить или записать приветствие, нажмите кнопку **ОК** и продиктуйте его в микрофон.

Но можно нажать кнопку **Стоп/Сброс**, чтобы оставить текущее сообщение.

## **Удаленное уведомление о получении факса (только для модели SF-375TP)**

Находясь вне офиса или дома, можно узнавать о получении нового факса. После получения нового факса устройство может отправить голосовое сообщение на выбранный номер.

- **1** Нажимайте кнопку **Меню**, а затем кнопку **ОК** при появлении надписи **ДОП. ФУНКЦИИ**.
- **2** Выберите пункт **ОТПРАВ ФАКС УВЕД** с помощью стрелок **вправо/влево** и нажмите кнопку **ОК**. На дисплее будут появляться надписи **ВЫКЛ.** или **ВКЛ.** при нажатии стрелок **вправо/влево**.
	- *•* **ВЫКЛ.***: отключение автоматического уведомления о приеме факса.*
	- *•* **ВКЛ.***: набор номера и передача голосового сообщения о приеме нового факса.*
- **3** Нажмите кнопку **ОК**, выбрав пункт **ВКЛ.**.
- **4** Введите номер телефона и нажмите кнопку **ОК**. Если вы ранее записывали сообщение автоматического уведомления о приеме факса, устройство предложит изменить его. Если автоматическое извещение не записано, устройство выдаст запрос на его запись.
- **5** Чтобы изменить или записать сообщение, нажмите кнопку **ОК** и продиктуйте его в микрофон.

Но можно нажать кнопку **Стоп/Сброс**, чтобы оставить текущее сообщение неизменным.

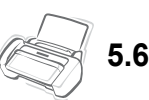

# Глава 6 Специальные функции

## **Вставка паузы**

В некоторых частных телефонных сетях перед набором внешнего номера необходимо ввести код доступа (например, 9) и дождаться гудка. В таком случае при сохранении номера автоматического набора (т.е. набора одной кнопкой или быстрого набора) необходимо вставить паузу.

При вводе номера автоматического набора:

Чтобы вставить в номер паузу, нажмите кнопку **Повторный набор/Пауза**.

*• В месте, где при нажатии на кнопку* **Повторный набор/Пауза** *находился курсор, появится символ «P». Для вставки более длинной паузы нажмите кнопку* **Повторный набор/Пауза** *несколько раз.*

## <span id="page-40-0"></span>**Функция «Имя звонящего»**

Функция «Имя звонящего» позволяет видеть номера или имена звонящих. При подключении к услуге «Имя звонящего» данные звонящего будут выводиться на дисплей. Включение функции «Имя звонящего»:

- **1** Нажимайте кнопку **Меню** до появления пункта **СИСТЕМНЫЕ УСТ.**, а затем нажмите кнопку **ОК**.
- **2** Выберите пункт **ИМЯ ЗВОНЯЩЕГО** с помощью стрелок **вправо/влево** и нажмите кнопку **ОК**.
- **3** Выберите нужное значение и нажмите кнопку **ОК**.
	- *•* **ВКЛ.***: включение функции «Имя звонящего».*
	- *•* **ВКЛ. НЕЖ. ФАКС***: включение функции «Имя звонящего» и игнорирование факсов с номеров, перечисленных в списке нежелательных факсов (см. раздел «[Сохранение](#page-44-0) и удаление [нежелательных](#page-44-0) номеров факса» на с. 6.6).*
	- *•* **ВЫКЛ.***: выключение функции «Имя звонящего».*

*ПРИМЕЧАНИЕ: Функция «Имя звонящего» поддерживается не во всех странах.*

## **Функция «Отключение звука»**

При разговоре по телефону или громкой связи иногда необходимо, чтобы собеседник не слышал того, что вы говорите.

#### **Отключение звука во время разговора**

Нажмите кнопку **Отключение звука**.

*• На дисплее появится надпись* **ОТКЛ. ЗВУК***, означающая, что звук отключен.*

#### **Включение звука**

Нажмите кнопку **Отключение звука** и продолжайте разговор.

## **Запись разговора (только для модели SF-375TP)**

При разговоре по громкой связи может понадобиться записать разговор. Это устройство обладает такой возможностью.

#### *Запись разговора*

Нажмите кнопку **Воспр./ запись**.

- *• Начнется запись разговора. Время записи ограничено объемом свободной памяти устройства.*
- *• Записанный разговор будет считаться входящим сообщением (ICM).*

#### *Прекращение записи*

Нажмите кнопку **Стоп/Сброс**.

## **Настройка звука**

Можно настроить звук звонка, кнопок и будильника.

- **1** Нажимайте кнопку **Меню** до появления пункта **УСТАНОВКИ ЗВУКОВ**, а затем нажмите кнопку **ОК**.
	- *• На дисплее появятся три параметра, которые можно настроить:* **ЗВУК БУДИЛЬНИКА***,* **ЗВУК ЗВОНКА** *и* **ЗВУК КНОПОК***.*
- **2** Стрелками **вправо/влево** выберите нужный пункт и нажмите кнопку **ОК**.
- **3** Выберите **ВКЛ.** или **ВЫКЛ.** и нажмите кнопку **ОК**.
- **4** Если выбрано значение **ВЫКЛ.**, при звонке или нажатии на кнопки устройство не будет издавать звуковых сигналов.
- **5** Если выбрано значение **ВКЛ.** для параметра **ЗВУК БУДИЛЬНИКА**, введите время включения сигнала.
	- *• Сигнал будильника звучит, даже если звук отключен.*

Устройство может печатать отчеты с полезной информацией — о запланированных заданиях, системные данные, страницы справки и т.д.

### <span id="page-42-1"></span><span id="page-42-0"></span>**Печать отчетов**

- **1** Нажимайте кнопку **Меню** до появления пункта **ОТЧЕТЫ**, а затем нажмите кнопку **ОК**.
- **2** Выберите желаемый отчет стрелками **вправо/влево**.
- **3** Нажмите кнопку **ОК**, когда на дисплее появится желаемый отчет. Выбранный отчет будет отправлен на печать. Существуют следующие типы отчетов:

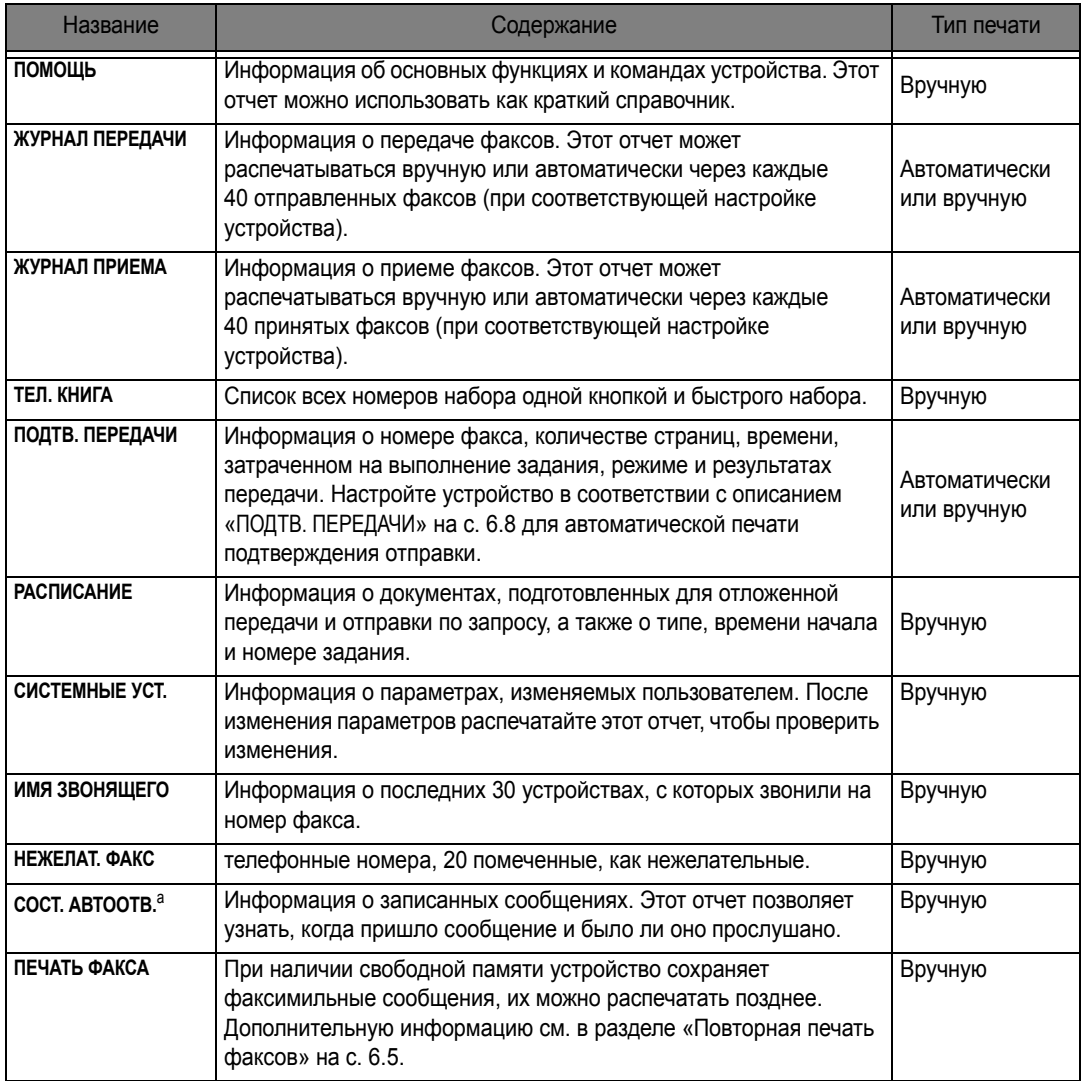

a. только для модели SF-375TP

<span id="page-43-0"></span>Иногда полученный факс необходимо напечатать повторно. Устройство сохраняет последние полученные факсы. При нехватке памяти напечатанные факсы удаляются и на их место записываются новые. Для того чтобы воспользоваться этой функцией:

- **1** Кнопкой **Меню** выберите на дисплее надпись «ОТЧЕТЫ». Нажмите на кнопку **ОК**.
- **2** Кнопками прокрутки выберите пункт «ПЕЧАТЬ ФАКСА» и нажмите на кнопку **ОК**.
	- *• Если в памяти есть только уже напечатанные факсы, устройство автоматически распечатает их и вернется в режим ожидания.*
	- *• Если в памяти нет факсов, на дисплее появится сообщение* «ПАМЯТЬ ПУСТА...»*.*
- **3** Выберите значение «ПЕЧ. НОВ. ФАКС» или «ПЕРЕП. СТ. ФАКС» и нажмите на кнопку **ОК**.
	- *•* «ПЕЧ. НОВ. ФАКС»*: печать факсов, которые ранее не распечатывались.*
	- *•* «ПЕРЕП. СТ. ФАКС»*: Устройство распечатает все факсы, распечатанные ранее.*

## <span id="page-44-0"></span>**Сохранение и удаление нежелательных номеров факса**

Если номер сохранен как нежелательный и функция «ИМЯ ЗВОНЯЩЕГО» включена, выбор значения **ВКЛ. НЕЖ. ФАКС** позволит не принимать факсы с этого номера. Информацию по настройке режима «ИМЯ ЗВОНЯЩЕГО» см. в разделе «Функция «Имя [звонящего](#page-40-0)»» на с. [6.2](#page-40-0).

*ПРИМЕЧАНИЕ: Функция «Имя звонящего» поддерживается не во всех странах.*

#### **Вход в режим настройки нежелательных факсов**

- **1** Нажимайте кнопку **Меню** до появления пункта **СИСТЕМНЫЕ УСТ.**, а затем нажмите кнопку **ОК**.
- **2** Выберите **ОТПРАВ ФАКС УВЕД**.
- **3** Нажмите кнопку **ОК** и выполните действия, описанные ниже.

#### *Добавление номера*

- **1** Выберите пункт **ДОБАВИТЬ** и нажмите кнопку **ОК**.
	- *• Выведется последний номер, распознанный с помощью функции «ИМЯ ЗВОНЯЩЕГО».*
	- *• Если номер совпадает с номером набора одной кнопкой или быстрого набора, которому присвоено имя, на экран выведется имя.*
- **2** Выберите номер, который нужно зарегистрировать как нежелательный, и нажмите кнопку **ОК**.
	- *• Выберите следующий номер стрелками* **вправо/влево***.*
	- *• Можно сохранить до 20 нежелательных номеров. Нежелательные номера помечаются значком \* в конце.*

#### *Удаление номера*

- **1** Выберите пункт **УДАЛИТЬ** и нажмите кнопку **ОК**.
	- *• На дисплей выведется первый нежелательный номер.*
- **2** Выберите нужный номер и нажмите кнопку **ОК**.
	- *• Выберите следующий номер стрелками* **вправо/влево***.*

Можно выборочно очистить данные в памяти устройства.

- **1** Нажимайте кнопку **Меню** до появления пункта **ОЧИСТКА ПАМЯТИ**, а затем нажмите кнопку **ОК**. На дисплее появится тип информации, которую можно удалить из памяти.
- **2** Стрелками **вправо/влево** выберите нужные данные и нажмите кнопку **ОК**.
- **3** При появлении запроса на подтверждение выберите пункт «**Д**» и нажмите кнопку **ОК**.

• Можно удалять данные следующих типов:

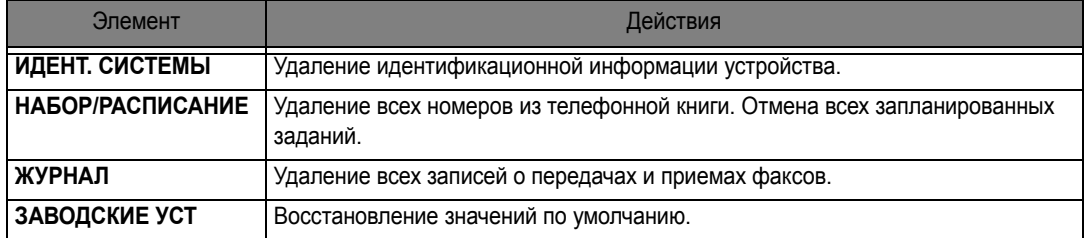

## **Пользовательские настройки**

Устройство позволяет настроить различные параметры работы. Для этих параметров установлены значения по умолчанию, однако может возникнуть необходимость их изменения. Чтобы узнать текущие значения параметров, распечатайте отчет о данных системы. Дополнительную информацию о печати отчетов см. в разделе «Печать [отчетов](#page-42-0)» на с. [6.4.](#page-42-0)

#### **Настройка параметров системы и автоответчика**

Системные настройки — это настройки, связанные с работой факса, а настройки автоответчика определяют функционирование автоответчика.

- **1** Нажмите кнопку **Меню**.
- **2** Выберите **СИСТЕМНЫЕ УСТ.** или **УСТ. АВТООТВЕТ.** (только для модели SF-375TP) с помощью стрелок **вправо/влево**.
- **3** Для входа в подменю нажмите кнопку **ОК**.
- **4** Стрелками **вправо/влево** выберите параметр, который необходимо изменить.
- **5** Когда на дисплее появится нужный параметр, нажмите кнопку **ОК**.
- **6** Стрелками **вправо/влево** выберите значение.
- **7** Подтвердите выбор, нажав на кнопку **ОК**.
	- *• Для выхода из режима настройки нажмите кнопку* **Стоп/Сброс***.*
	- *• При нажатии на кнопку* **Стоп/Сброс***, устройство сохраняет изменения и возвращается в режим ожидания.*

#### *Параметры системы*

В таблице ниже перечислены параметры (в левом столбце) и их значения (в правом столбце).

Список параметров в меню можно прокрутить стрелками **вправо/влево**. В правом столбце перечислены значения параметров.

<span id="page-46-1"></span><span id="page-46-0"></span>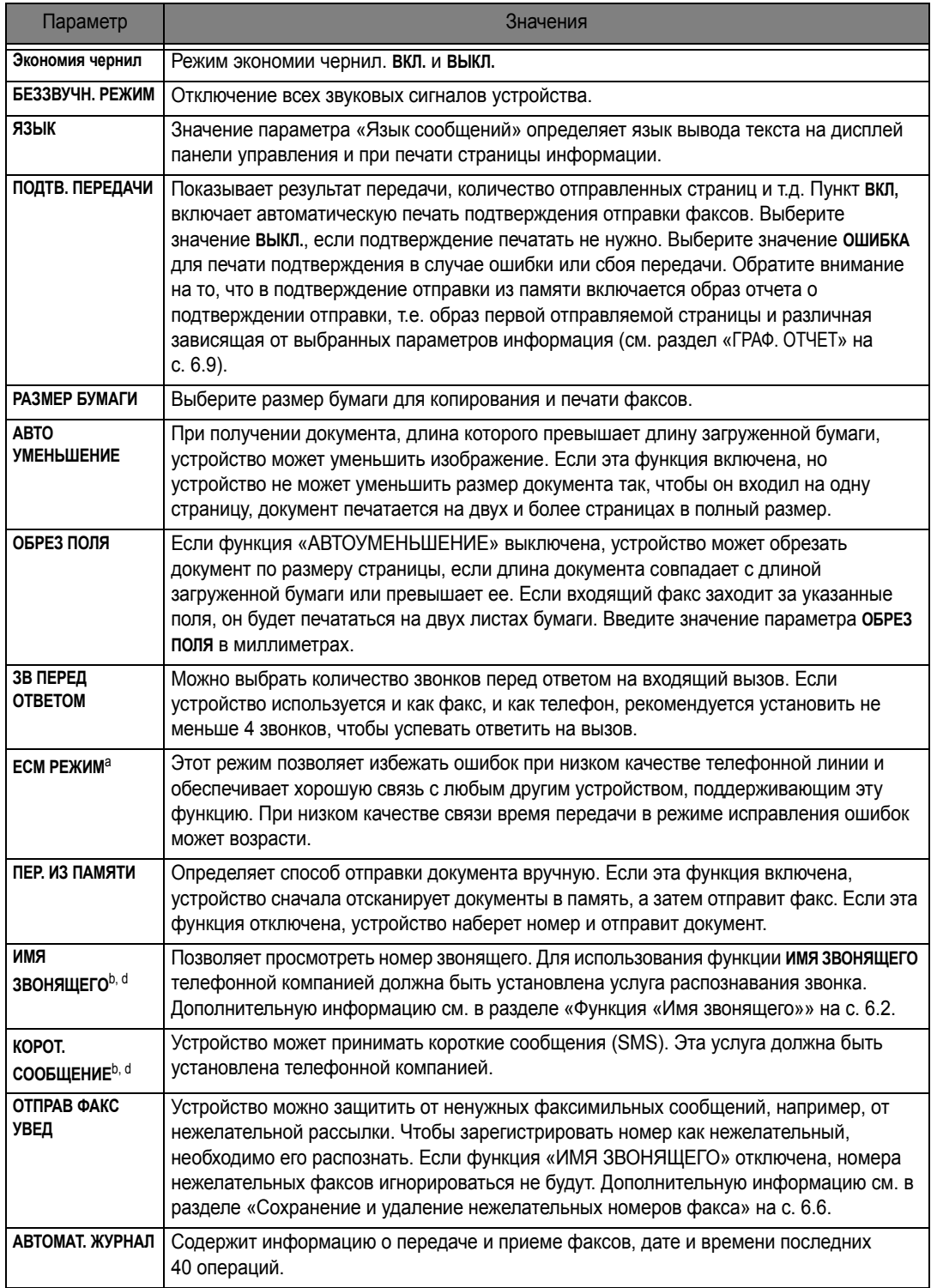

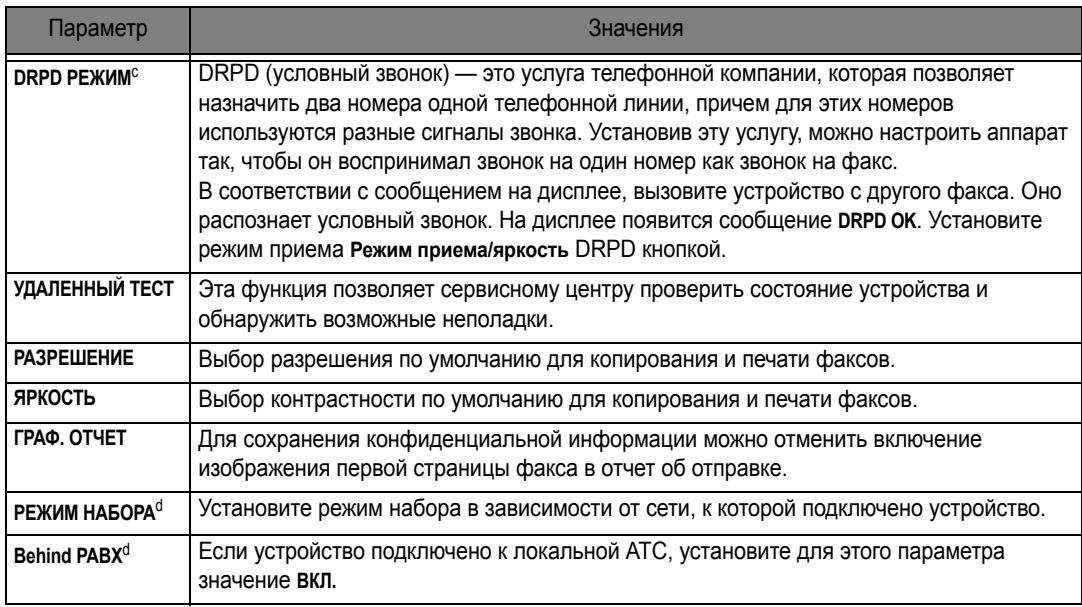

<span id="page-47-0"></span>

<span id="page-47-2"></span>a. режим исправления ошибок b. Эта функция может не работать, если устройство подключено к локальной АТС.

<span id="page-47-1"></span>c. Режим распознавания условного звонка d. В некоторых странах определенные пункты меню не выводятся на дисплей. Это значит, что данные функции недоступны для этого устройства.

#### *Параметры автоответчика (только для модели SF-375TP)*

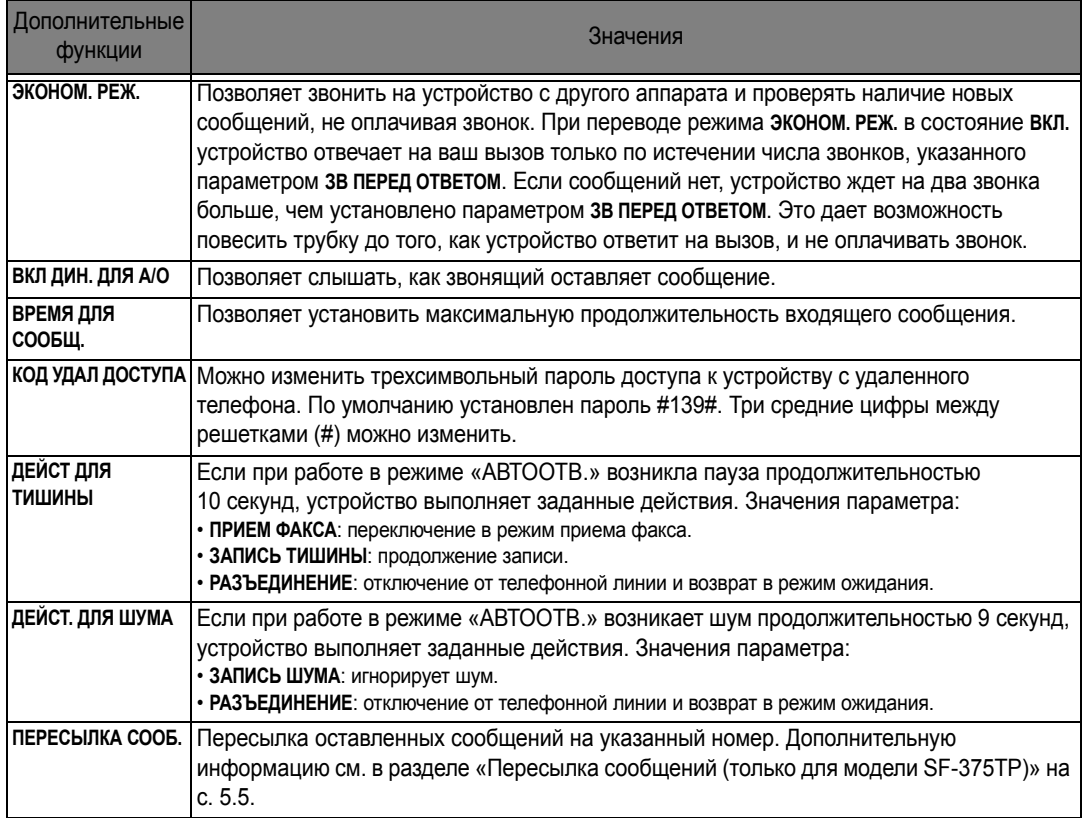

СПЕЦИАЛЬНЫЕ ФУНКЦИИ

Специальные<br>Функции

# Глава 7 Функция печати

Эта глава предназначена только для пользователей моделей SF-371P и SF-375TP.

## **Подключение устройства**

Подключите кабель USB, который входит в комплект поставки.

*• При появлении надписи «Обнаружено новое устройство» нажмите кнопку «Отменить».* 

# **Установка программного обеспечения для принтера**

Данный принтер поддерживает печать только черным цветом.

Программное обеспечение принтера устанавливается с входящего в комплект поставки **компакт-диска**, после того как принтер установлен и подключен к компьютеру.

### **Требования к системе**

Проверьте следующее:

- *• Объем оперативной памяти составляет, как минимум, 128 Мб (Windows 2000), 256 Мб (Windows XP), 1024 Мб (Windows Vista) или более.*
- *• На жестком диске имеется, как минимум, 300 Mб свободного пространства.*
- *• Все приложения закрыты перед началом установки.*
- *• Используется Windows 2000, Windows XP или Windows Vista.*
- *• На компьютере должен быть установлен браузер Internet Explorer версии 5.0 или выше.*

#### **Установка программного обеспечения для принтера**

Во время загрузки Windows 2000, XP или Vista следует нажать кнопку отмены в окне

«**Обнаружено новое устройство**». **Перед началом установки программного обеспечения** принтера с **компакт-диска** подключите устройство к порту USB и к сети питания.

- **1** Вставьте в дисковод **компакт-диск**, входящий в комплект поставки.
	- *•* **Компакт-диск** *автоматически запустится, откроется окно установки.*
	- *• Если окно установки не открылось, нажмите кнопку Пуск и выберите пункт Выполнить. Введите команду X:setup.exe, указав вместо «X» букву дисковода для компакт-дисков, и нажмите кнопку OK.*
	- *• В Windows Vista нажмите Пуск > Все программы > Стандартные > Выполнить и введите строку X:\Setup.exe.*
	- *• При появлении в Windows Vista окна Автозапуск нажмите кнопку Выполнить.*
	- *•* Введите строку *Setup.exe в поле Установить или запустить программу и нажмите кнопку Далее в окне Контроль учетных записей пользователей.*

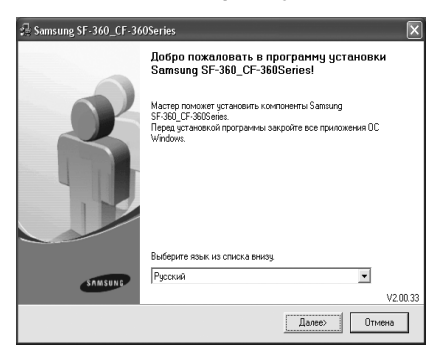

#### **2** Нажмите кнопку **Далее**.

*• При необходимости выберите язык в раскрывающемся списке.*

*ПРИМЕЧАНИЕ: Если устройство не подключено к компьютеру, на экране появится окно:*

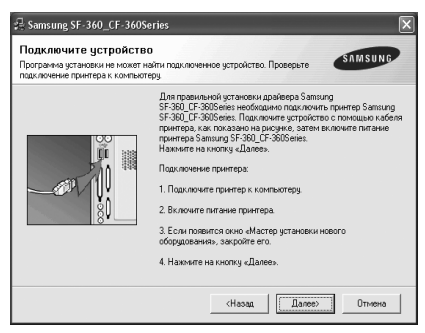

- *• Если принтер уже подключен и включен, данное окно не появится. Пропустите этот шаг.*
- *• Подключите принтер и нажмите кнопку Далее.*
- *• Если принтер будет подключен позднее, нажмите кнопку Далее, а в следующем окне кнопку Нет.*

*Начнется установка программного обеспечения. После завершения установки пробная страница печататься не будет.*

- **3** После завершения установки появится окно с запросом на печать пробной страницы. Чтобы напечатать тестовую страницу, установите флажок и нажмите кнопку **Далее**.
- **4** Если тестовая страница напечатана правильно, нажмите кнопку **Да**. В противном случае нажмите кнопку **Нет** для повторной печати.
- **5** Чтобы зарегистрироваться в качестве пользователя принтера Samsung и получать сообщения от компании Samsung, установите флажок и нажмите кнопку **Готово**. Откроется веб-сайт компании Samsung.

Если вы не хотите регистрироваться, нажмите кнопку **Готово**.

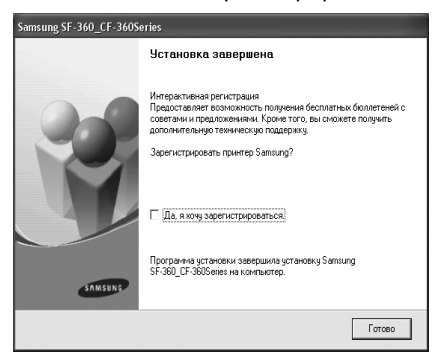

*ПРИМЕЧАНИЕ: Если по завершении установки драйвер принтера будет работать неправильно, переустановите драйвер. (См. раздел «[Переустановка](#page-52-0) ПО принтера» на с. 7.4.)*

## **Выбор принтера по умолчанию**

Следуйте нижеприведенной процедуре, чтобы выбрать установленный принтер используемым по умолчанию:

- **1** В Windows откройте меню **Пуск**.
- **2** В Windows 2000 выберите **Параметры**, а затем **Принтеры**. В Windows XP выберите пункт **Принтеры и факсы**. В системе Windows Vista выберите **Панель управления** > **Оборудование и звук** > **Принтеры**.
- **3** Выберите принтер Samsung SF-370\_CF-370 Series.
- **4** Щелкните значок правой кнопкой мыши и выберите в контекстном меню:
- **5** В Windows 2000/XP/Vista выберите **Использовать по умолчанию**.

## <span id="page-52-0"></span>**Переустановка ПО принтера**

При ошибке в установке программное обеспечение можно переустановить.

- **1** Выберите пункт меню **Пуск** > **Все программы** > Samsung SF-370\_CF-370 Series > **Обслуживание**.
- **2** Выберите пункт **Восстановить** и нажмите кнопку **Далее**.

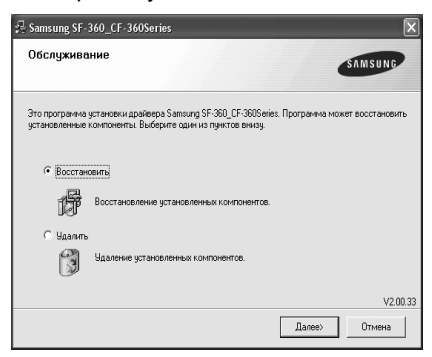

*ПРИМЕЧАНИЕ: Если устройство не подключено к компьютеру, на экране появится окно:*

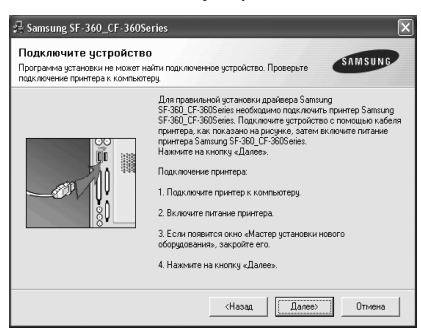

- *• Если принтер уже подключен и включен, данное окно не появится. Пропустите этот шаг.*
- *• Подключите принтер и нажмите кнопку Далее.*

*• Если принтер будет подключен позднее, нажмите кнопку Далее, а в следующем окне — кнопку Нет.*

*Начнется установка программного обеспечения. После завершения установки пробная страница печататься не будет.*

**3** После завершения переустановки нажмите кнопку **Готово**.

# **Удаление программного обеспечения принтера**

- **1** Выберите пункт меню **Пуск** > **Программы** > Samsung SF-370\_CF-370 Series > **Обслуживание**.
- **2** Выберите пункт **Удалить** и нажмите кнопку **Далее**.
- **3** После удаления программного обеспечения нажмите кнопку **Готово**.

## **Печать документа**

Ниже описаны основные действия, которые необходимо выполнить для печати из различных приложений ОС Windows. В зависимости от приложения эти действия могут изменяться. Подробную информацию о последовательности действий при печати можно найти в руководстве пользователя программного обеспечения.

- **1** Откройте документ, который необходимо распечатать.
- **2** В меню **Печать** выберите пункт **Файл**. Откроется окно «Печать». Внешний вид окна зависит от приложения. Выберите Samsung SF-370\_CF-370 Series в качестве принтера по умолчанию.
	- *• Основные параметры печати можно настроить в окне «Печать». К таким параметрам настройки относится число копий и диапазон печати.*
- **3** Для установки других настроек печати документа нажмите кнопку **Функции**.
- **4** Диалоговое окно Samsung SF-370\_CF-370 Series позволяет получить доступ ко всем данным, необходимым для работы с устройством.

Первой откроется вкладка **Функции**.

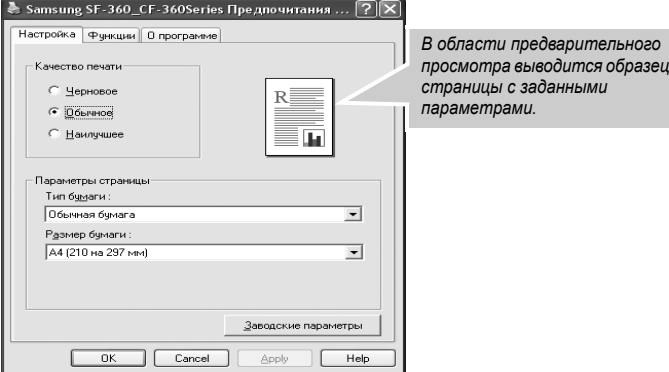

В разделе **Тип бумаги** можно выбрать только обычную бумагу.

Можно выбрать следующие варианты качества печати **Быстрое черновое**, **Обычное** или **Наилучшее**. Чем выше разрешение, тем более четкими будут символы и графика. При увеличении разрешения время печати может возрасти.

Параметр «Ориентация» позволяет выбрать направление печати данных на странице.

- *• Книжная печать по ширине страницы (стиль писем).*
- *• Альбомная печать по длине страницы (стиль таблиц).*

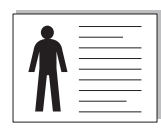

**Альбомная Книжная**

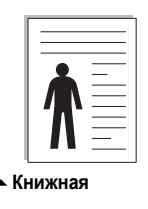

Параметр **Страниц на листе** позволяет на одном листе бумаги распечатать несколько страниц. В этом случае размер страниц уменьшается. При печати на одном листе более 2-х страниц можно указать их порядок расположения: **Вправо, затем вниз**, **Вниз, затем вправо**, **Влево, затем вниз** или **Вниз, затем влево**.

#### Откройте вкладку **Прочие**.

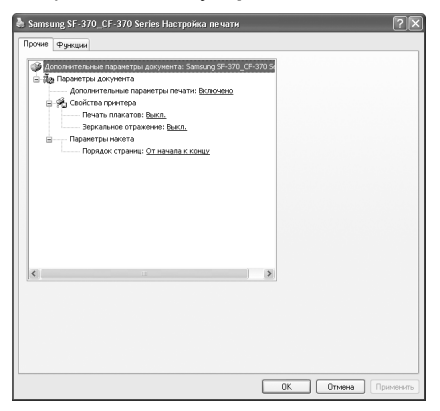

Функция **Печать плакатов** позволяет распечатать один документ на 4, 9, 16 или 25 листах бумаги. Для получения плаката такие листы можно склеить.

Функция **Зеркальное отражение** позволяет печатать страницы в зеркальном отражении.

Функция **Порядок страниц** позволяет выбрать порядок печати страниц: **От начала к концу** или **От конца к началу**.

- **5** С помощью кнопки **OK** закройте окно **Настройка**.
- **6** Чтобы начать печать, нажмите кнопку **OK**.

Вид окна **Настройка** зависит от операционной системы. В данном руководстве показано окно **Настройка** в операционной системе Windows XP.

*ПРИМЕЧАНИЕ: В большинстве приложений Windows можно переопределять настройки драйвера принтера. Сначала следует изменить параметры, доступные в самом приложении, а затем задать все остальные параметры с помощью драйвера принтера.* 

*Настройки действуют только во время работы с текущим приложением. Чтобы измененные настройки действовали постоянно, их следует вносить через папку Принтеры. Выполните следующие действия:*

- *• Войдите в меню Пуск.*
- *• В Windows 2000 выберите Параметры, а затем Принтеры. В Windows XP выберите Принтеры и факсы.*
- *В Windows Vista выберите Панель управления > Оборудование и звук > Принтеры.*
- *• Выберите принтер Samsung SF-370\_CF-370 Series.*
- *• Щелкните значок правой кнопкой мыши и выберите в контекстном меню:*
- *• В Windows 2000/XP выберите Настройка печати.*
- *В Windows Vista выберите Свойства.*
- *• Задайте нужные параметры на каждой вкладке и нажмите кнопку OK.*

### **Отмена задания печати**

Чтобы остановить печать задания из папки **Принтеры**, выполните следующие действия:

Если задание находится в очереди печати или на сервере печати (например в очереди группы «Принтеры» Windows), удалите его следующими образом:

- *• Войдите в меню Пуск.*
- *• В Windows 2000 выберите Параметры, а затем Принтеры.*
- *В Windows XP выберите Принтеры и факсы.*
- *В Windows Vista выберите Панель управления > Оборудование и звук > Принтеры.*
- *• Дважды щелкните значок Samsung SF-370\_CF-370 Series.*
- *• В меню Документ: в Windows 2000/XP выберите пункт Отменить.*

*ПРИМЕЧАНИЕ: Для вызова этого окна можно также дважды щелкнуть значок принтера в нижнем правом углу рабочего стола Windows.*

### **Работа со справкой**

Окно справки принтера можно открыть с помощью кнопки **Справка** в окне **Настройка**. Экран справки позволяет получить подробную информацию о свойствах принтера, поддерживаемых его драйвером.

Можно также нажать кнопку ? в верхнем правом углу, а затем выбрать один из параметров.

Глава 8 Уход и обслуживание <span id="page-58-0"></span>Для обеспечения нормальной работы устройства следует периодически чистить белый ролик, резиновый блок автоподатчика и стекло сканера. Если они загрязнены, то отправляемые документы не будут четкими.

*При отключении питания для очистки сканера документы, хранящиеся в памяти устройства, будут утеряны.*

- **1** Откройте панель управления.
- **2** Извлеките белый ролик.
	- *• Справа на ролике имеется втулка, зафиксированная небольшим язычком.*
	- *• Слегка вдавите язычок внутрь, затем поверните по направлению к себе. Выньте ролик, потянув за правую часть.*

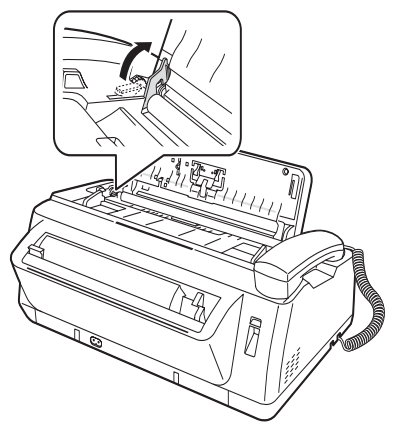

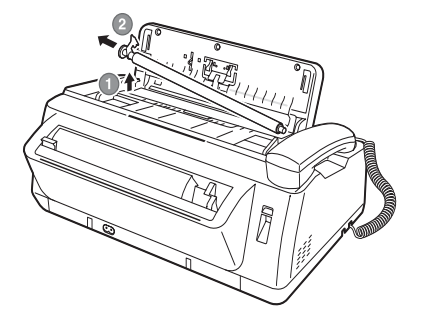

- **3** Протрите поверхность ролика влажной мягкой тканью.
- **4** Очистите резиновый блок автоподатчика за панелью управления.

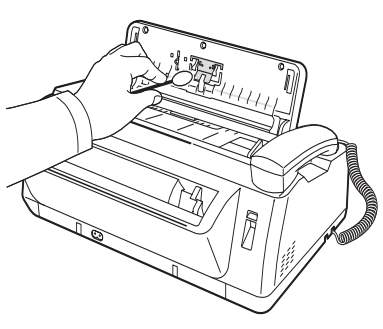

- **5** Аккуратно протрите стекло сканера сухой мягкой тканью.
	- *• Если стеклянная поверхность очень загрязнена, сначала протрите ее влажной тканью, а затем сухой. • Не поцарапайте стеклянную поверхность.*
	-
- **6** Установите ролик в обратном порядке и закройте панель управления до щелчка.

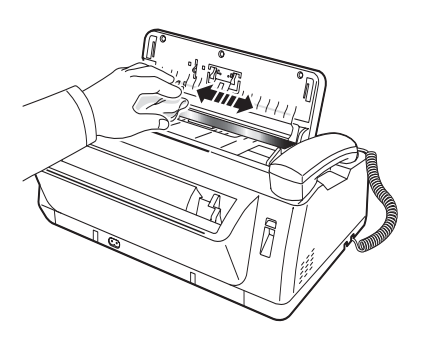

## <span id="page-59-0"></span>**Замена картриджа**

Если вы заметили, что печать стала светлой, или на дисплее появилась надпись **МАЛО ЧЕРНИЛ. ЗАМЕНИТЕ КАРТРИДЖ**, замените картридж. Используйте картриджи того же типа, что и картридж из комплекта поставки.

Тип картриджа:

- *• для черно-белой печати:* INK-M41/41V
- **1** Подготовьте картридж.
	- *• Извлеките картридж из упаковки и аккуратно снимите ленту с печатающей головки.*
	- *• Придерживайте картридж за верхнюю цветную или черные области. Не прикасайтесь к медной части картриджа.*
- **2** Hажмите кнопку **Замена картриджа**. Держатель картриджа сдвинется в положение установки.
- **3** Откройте панель управления и крышку отсека картриджа.
- **4** Нажмите на картридж и выньте его.

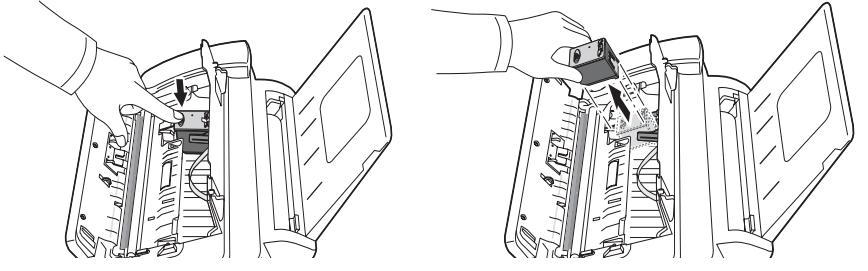

- **5** Вставьте картридж под металлическую защелку так, чтобы передняя часть его была направлена вниз. После того как картридж вошел в держатель, приподнимите его переднюю часть до щелчка.
	- *• Если картридж свободно двигается в держателе, он установлен неправильно. Повторите этот шаг.*

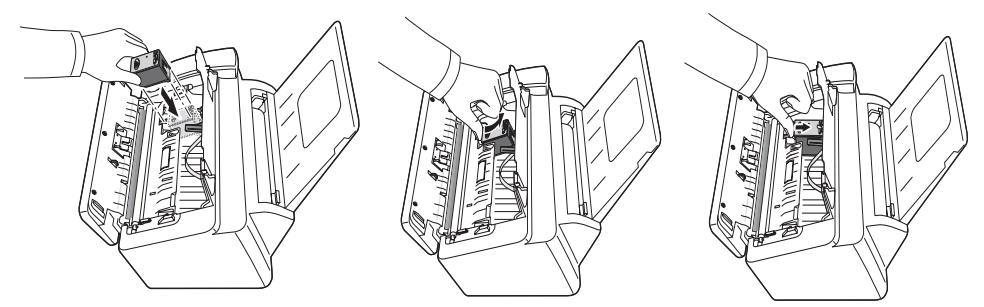

- **6** Установите на место крышку отсека для картриджа и панель управления.
- **7** Нажмите кнопку **ОК**.
- **8** Нажмите кнопку 1, если установлен новый картридж, на кнопку 2 если старый.
	- *• При выборе значения* **1.НОВ.** *начнется печать тестовой страницы.*
	- *• При установке нового картриджа выберите пункт* **1.НОВ.**
	- *• При установке использованного картриджа выберите пункт* **2.СТАРЫЙ***. Это позволит определить количество оставшихся чернил.*
	- *• При работе с несколькими использованными картриджами верно определить количество оставшихся чернил нельзя. Новый картридж следует использовать до конца.*
- **9** Введите число, соответствующее наиболее прямой линии, и нажмите кнопку **ОК**.

Если форсунки засорились, и символы не пропечатываются, очистите печатающую головку, как описано ниже:

- **1** Нажимайте кнопку **Меню** до появления пункта **СЕРВИС**, а затем нажмите кнопку **ОК**.
- **2** Стрелками **вправо/влево** выберите пункт **ОЧИСТКА ГОЛОВКИ** и нажмите кнопку **ОК**.
- **3** Проверьте тестовый образец печати.
	- *• Если качество печати не улучшилось, переустановите картридж и повторите чистку печатающей головки.*
	- *• Если линия по-прежнему прерывистая, протрите форсунки и контакты. [Дополнительную](#page-61-0) информацию см. в разделе «Чистка форсунок и контактов» на с. 8.5.*

## **Калибровка печатающей головки**

Если вертикальные линии не выглядят прямыми или качество печати необходимо улучшить, необходимо выровнять картридж.

- **1** Нажимайте кнопку **Меню** до появления пункта **СЕРВИС**, а затем нажмите кнопку **ОК**.
- **2** Стрелками **вправо/влево** выберите пункт **ВЫРАВН. ГОЛОВКУ** и нажмите кнопку **ОК**. *• Устройство напечатает тестовую страницу.*
- **3** Введите число, соответствующее наиболее прямой линии, и нажмите кнопку **ОК**.

## <span id="page-60-1"></span>**Проверка уровня чернил**

Устройство позволяет определить оставшееся количество чернил. Для этого выполните следующие действия:

- **1** Нажимайте кнопку **Меню** до появления пункта **СЕРВИС**, а затем нажмите кнопку **ОК**.
- **2** Стрелками **вправо/влево** выберите пункт **ПРОВ. УР. ЧЕРНИЛ** и нажмите кнопку **ОК**.
	- *• На дисплей выведется дробное число. Например, число 1/8 говорит о том, что чернила заканчиваются и картридж необходимо заменить. Число 8/8 показывает, что установлен новый картридж.*

# <span id="page-60-0"></span>**Настройка тонов**

Настройка тонов производится на фабрике-изготовителе. В случае повреждения аппарата при транспортировке рекомендуется выполнить настройку тонов для оптимизации яркости.

Для этого выполните следующие действия:

- **1** Нажимайте кнопку **Меню** до появления пункта **СЕРВИС**, а затем нажмите кнопку **ОК**.
- **2** Стрелками **вправо/влево** выберите пункт **ВЫРАВН. СКАНЕРА** и нажмите кнопку **ОК**.
- **3** Загрузите лист обычной белой бумаги (без текста и изображений) в лоток подачи и нажмите кнопку **ОК**.
	- *• Устройство начнет сканирование для настройки тонов.*
	- *• Если при настройке использовалась не белая бумага, качество печати может значительно снизиться.*

## **Тестирование**

Для проверки работы устройства протестируйте его.

- **1** Нажимайте кнопку **Меню** до появления пункта **СЕРВИС**, а затем нажмите кнопку **ОК**.
- **2** Стрелками **вправо/влево** выберите пункт **ТЕСТ** и нажмите кнопку **ОК**.
	- *• Устройство выполнит тестирование и напечатает отчет о текущем состоянии.*

## **Обслуживание картриджа**

Срок службы картриджа зависит от типа печатаемых факсов и копий. Для увеличения срока службы соблюдайте следующие рекомендации:

- *• Извлекайте картридж из упаковки непосредственно перед установкой.*
- *• Храните картриджи в тех же условиях, что и принтер.*
- *• Храните картридж, извлеченный из упаковки, в модуле хранения. При отсутствии модуля хранения держите картридж в герметичном пластиковом пакете.*
- *• НЕ оставляйте картридж на свету в течение длительного времени.*
- *• НЕ заправляйте картридж. Гарантия не распространяется на случаи повреждения принтера в результате использования заправленного картриджа.*

## <span id="page-61-1"></span>**Чистка картриджа**

Для обеспечения высокого качества печати рекомендуется периодически протирать форсунки и контакты.

### <span id="page-61-0"></span>**Чистка форсунок и контактов**

Причиной непропечатки символов и изображений могут быть засохшие чернила на:

- *• форсунках картриджа*
- *• контактах картриджа*
- *• контактах держателя картриджа*
- **1** Нажмите кнопку **Замена картриджа**.
- **2** Откройте панель управления и крышку отсека картриджа. Извлеките картридж.
- **3** Аккуратно смочите контакты и форсунки и вытрите их насухо.
	- *• Очистите медную часть картриджа, включая форсунки и контакты, чистой влажной тканью.*
	- *• Чтобы удалить засохшие чернила, прижмите к ним влажную ткань на три секунды.*

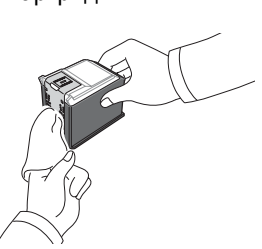

- **4** Установите картридж и закройте крышку отсека и панель.
	- *• Если очистка картриджа происходила долго, держатель картриджа вернется в исходное положение.*

*В этом случае нажмите кнопку* **Замена картриджа** *для перемещения держателя в положение установки.*

- **5** Нажмите кнопку 1, если установлен новый картридж, на кнопку 2 если старый.
	- *• Если линия по-прежнему прерывистая, очистите контакты держателя картриджа. [Дополнительную](#page-62-0) информацию см. в разделе «Чистка контактов держателя картриджа» на с[. 8.6.](#page-62-0)*

### <span id="page-62-0"></span>**Чистка контактов держателя картриджа**

*Перед чисткой убедитесь, что в памяти факса нет запланированных заданий (отложенная передача факса, передача по запросу, факсы, записанные в память при получении). При отключении шнура питания эти данные будут утеряны.*

- **1** Нажмите кнопку **Замена картриджа**.
- **2** Откройте панель управления и крышку отсека картриджа. Извлеките картридж.
- **3** Извлеките картридж.
- **4** Выньте шнур питания из гнезда на задней панели устройства.
- **5** Очистите держатель картриджа чистой сухой тканью.
- **6** Подключите шнур питания и установите картридж обратно.

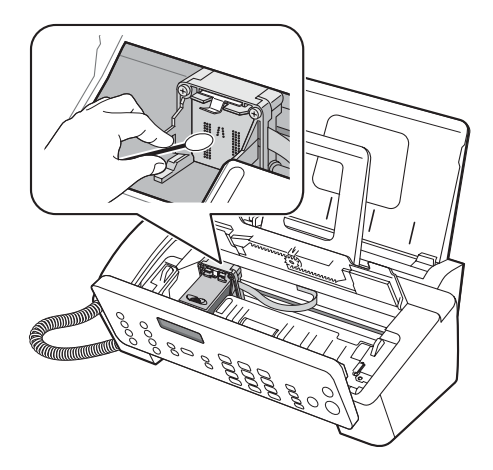

# <span id="page-63-0"></span>**Сообщения об ошибках**

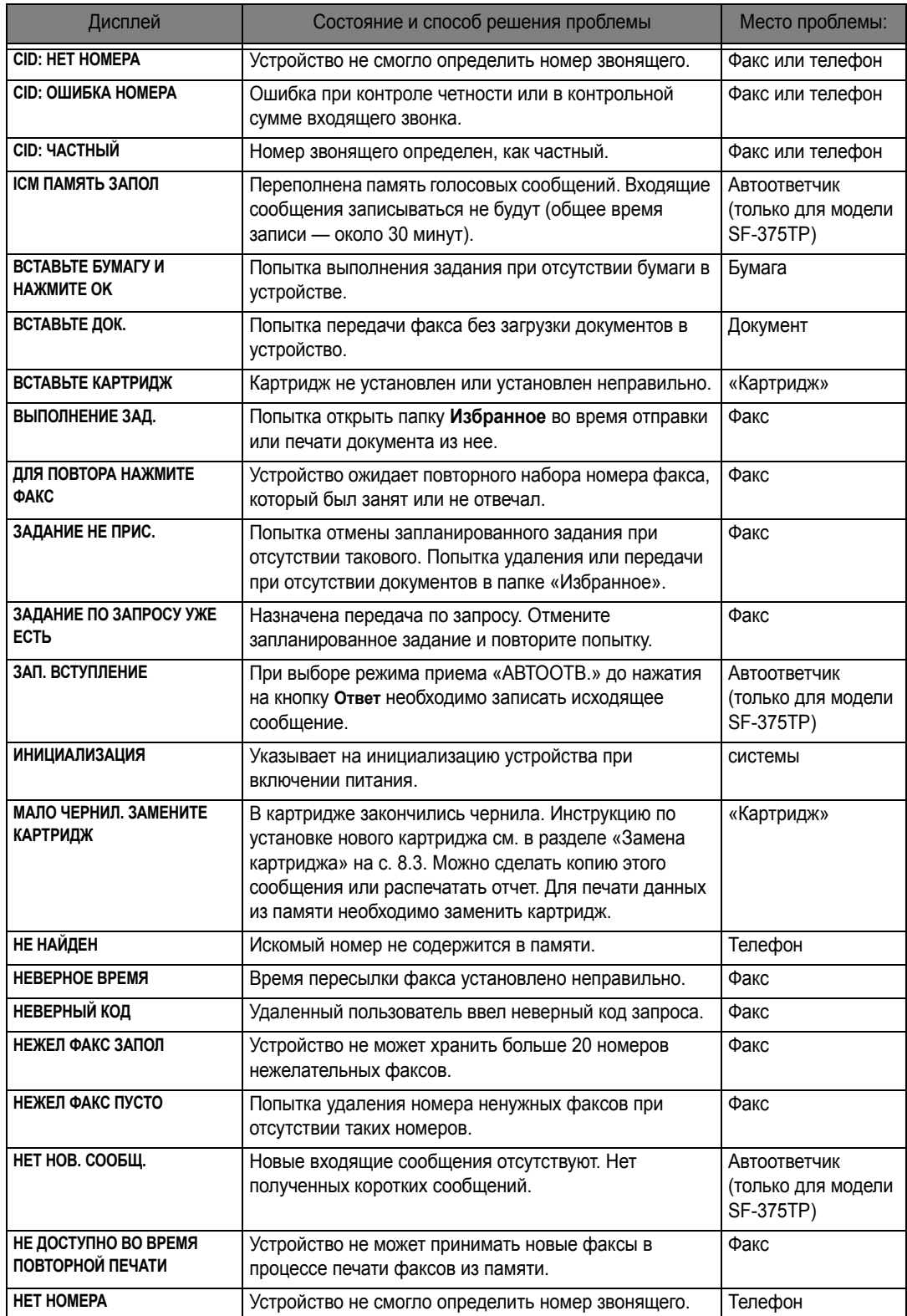

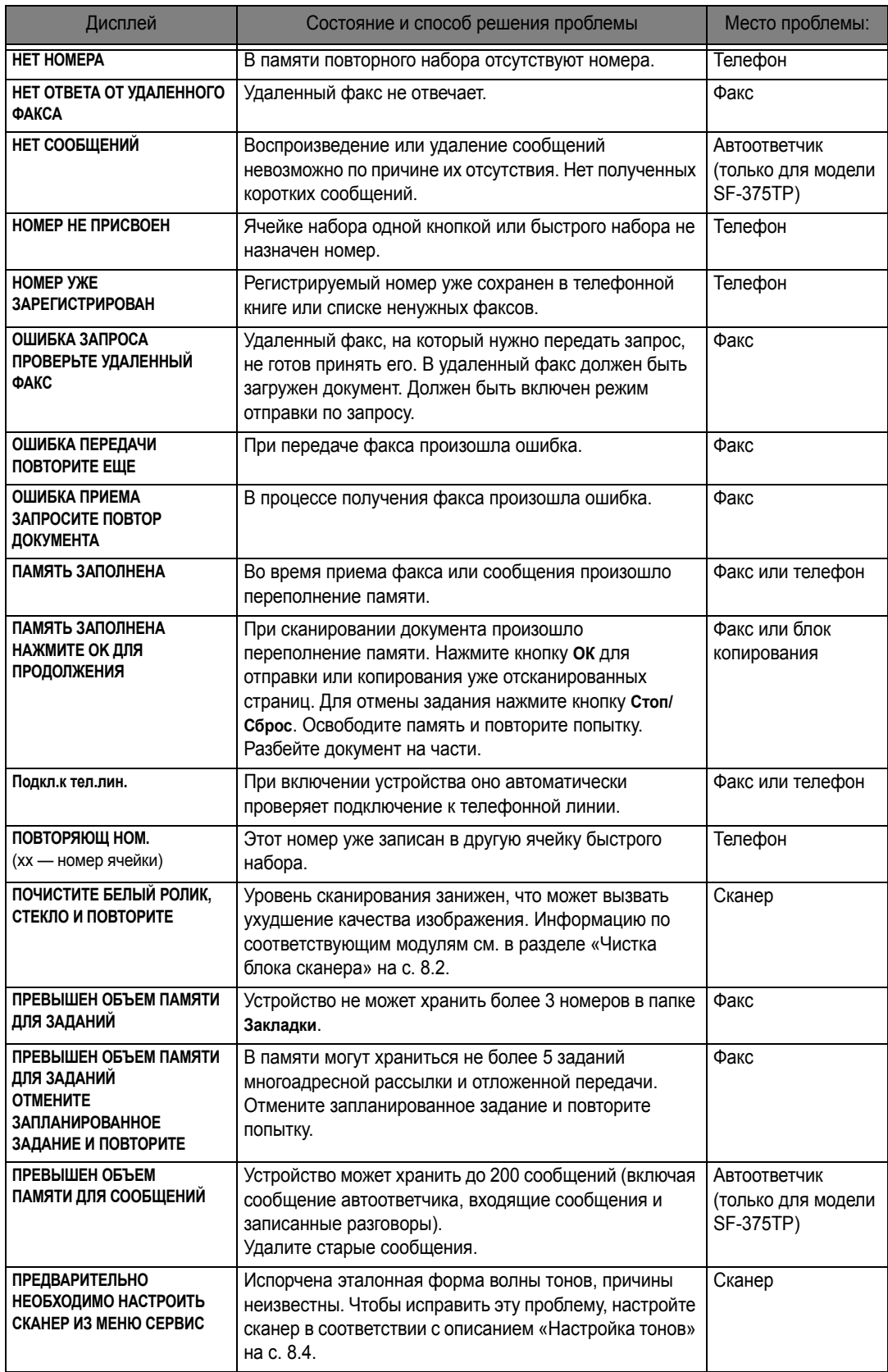

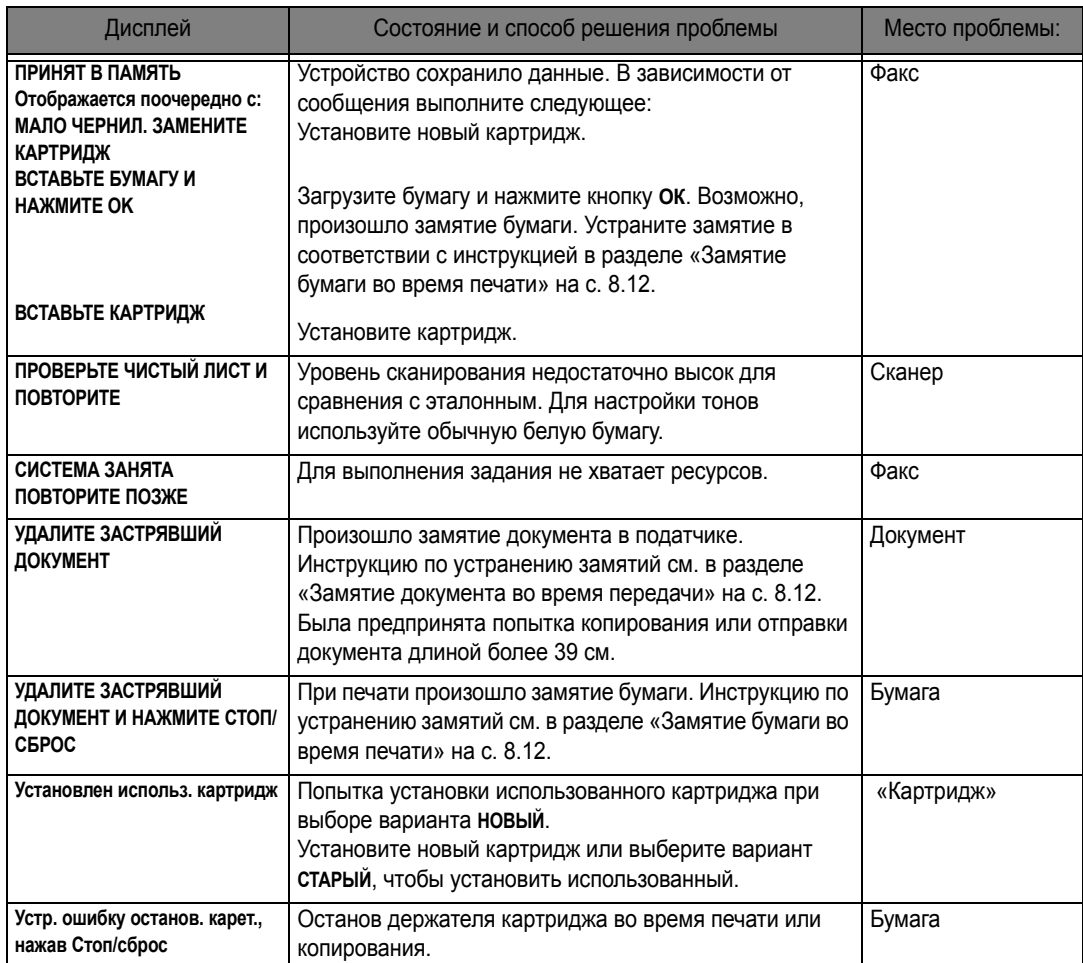

## **Устранение проблем**

Возможно, описание вашей проблемы приведено в разделе «[Сообщения](#page-63-0) об ошибках» на с. [8.7](#page-63-0). В таблице ниже описаны остальные проблемы, которые можно решить самостоятельно. Если устранить проблему не удается, позвоните в службу технической поддержки (номер указан на гарантийном талоне).

### **Проблемы при работе с факсом**

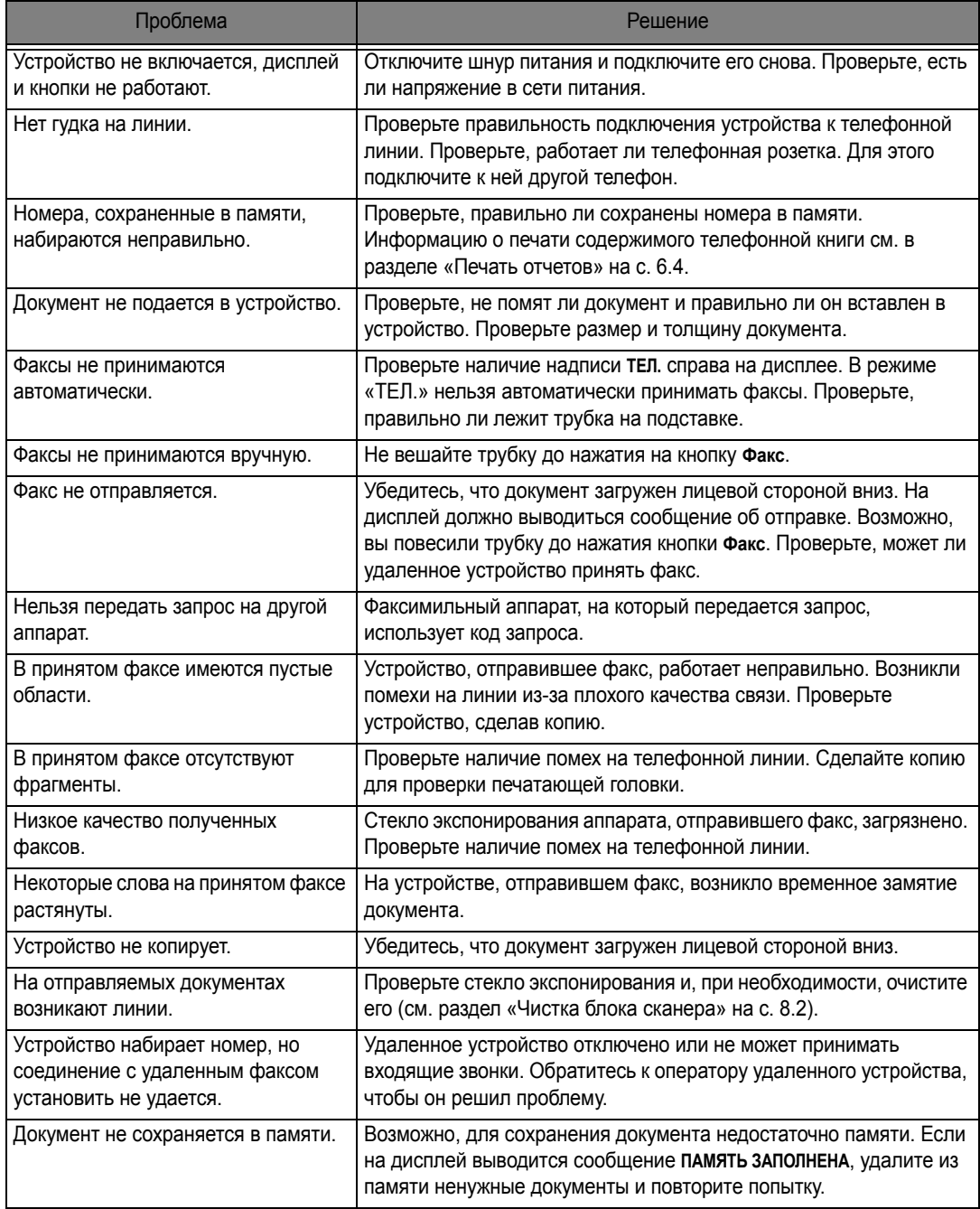

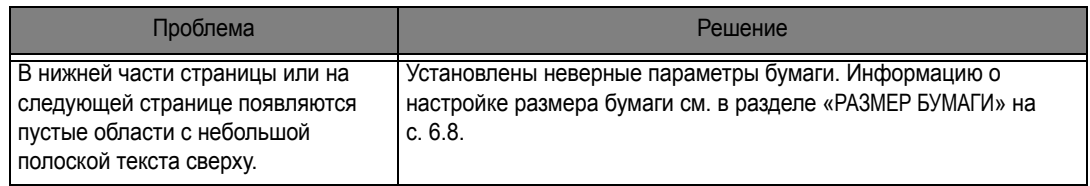

### **Проблемы качества печати**

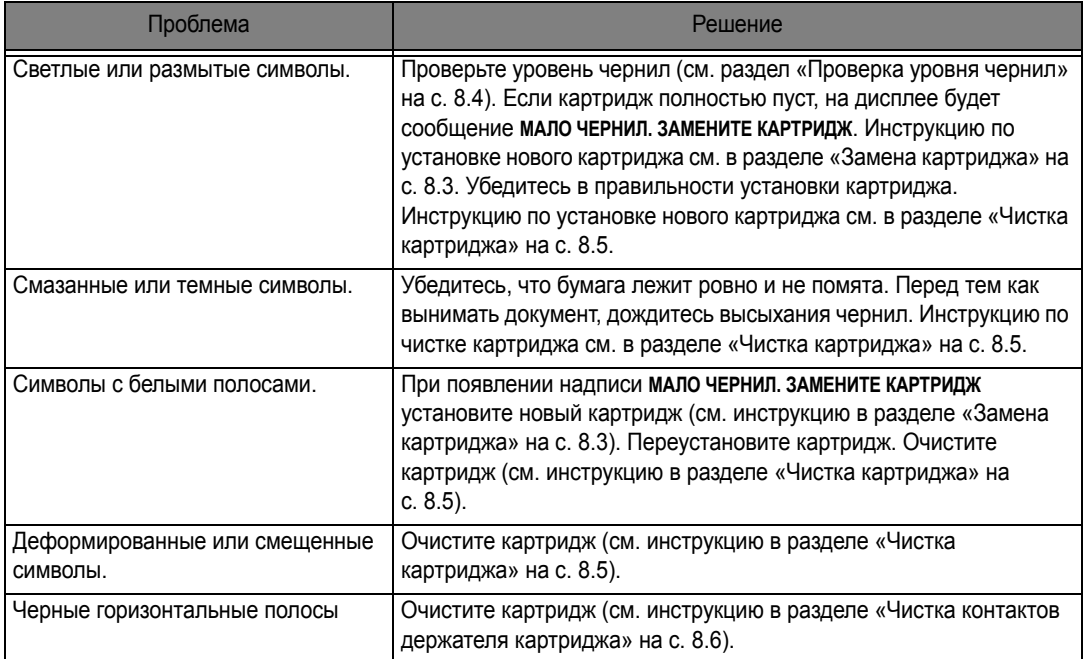

## **Неполадки при подаче бумаги**

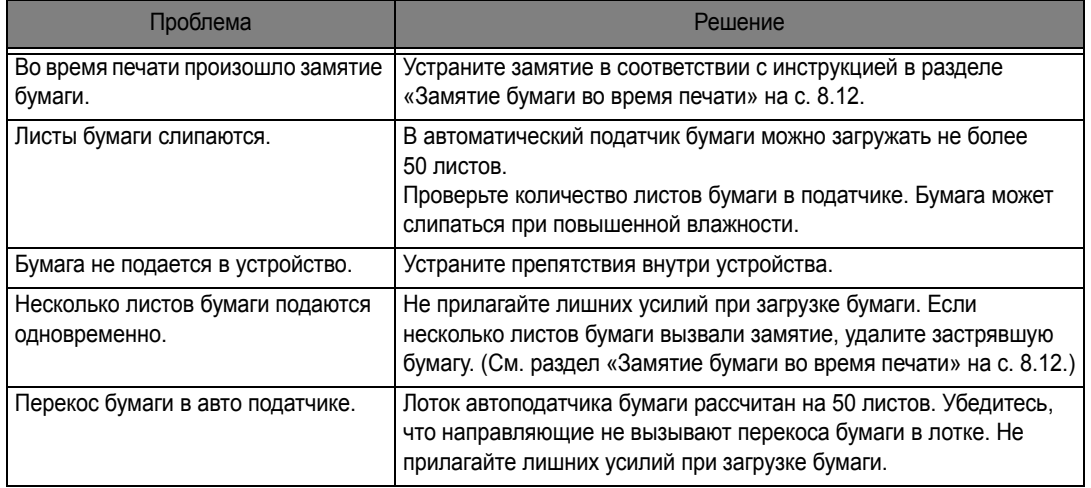

#### <span id="page-68-1"></span>**Замятие документа во время передачи**

При замятии документа во время передачи или копирования появится сообщение **УДАЛИТЕ ЗАСТРЯВШИЙ ДОКУМЕНТ**. НЕ пытайтесь вытянуть документ из лотка. Так можно повредить устройство.

#### *Устранение замятия документа:*

- **1** Откройте панель управления.
- **2** Осторожно выньте документ.
- **3** Закройте панель управления до щелчка.

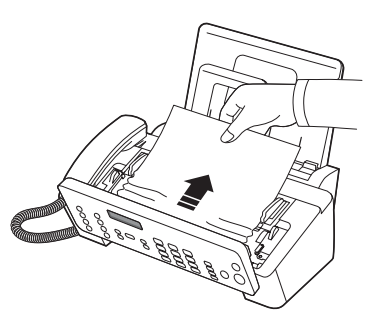

### <span id="page-68-0"></span>**Замятие бумаги во время печати**

При замятии бумаги во время получения или печати факса появится сообщение **УДАЛИТЕ ЗАСТРЯВШИЙ ДОКУМЕНТ И НАЖМИТЕ СТОП/СБРОС**.

#### *Замятие бумаги в области выхода*

- **1** Вытяните бумагу по направлению стрелки, как показано на рисунке.
	- *• Если при этом бумага порвется, извлеките из устройства все обрывки.*
- **2** Нажмите кнопку **Стоп/Сброс**.

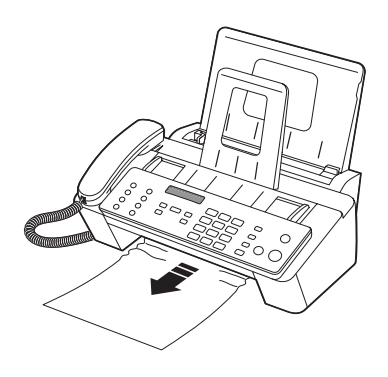

#### *Замятие бумаги в области подачи*

- **1** Извлеките бумагу, как показано на рисунке.
	- *• Если при этом бумага порвется, извлеките из устройства все обрывки.*
- **2** Загрузите новую бумагу печатной стороной к себе.
- **3** Закончив ввод, нажмите кнопку **Стоп/Сброс**.

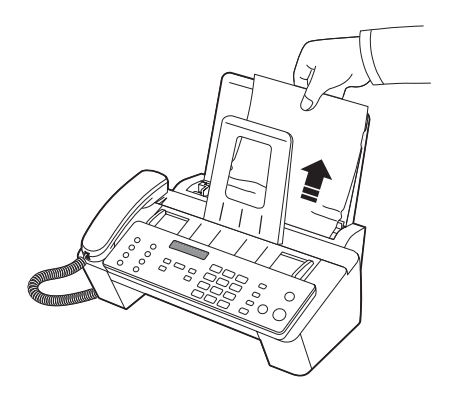

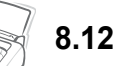

# Глава 9 **ПРИЛОЖЕНИЕ**

### **Общие характеристики**

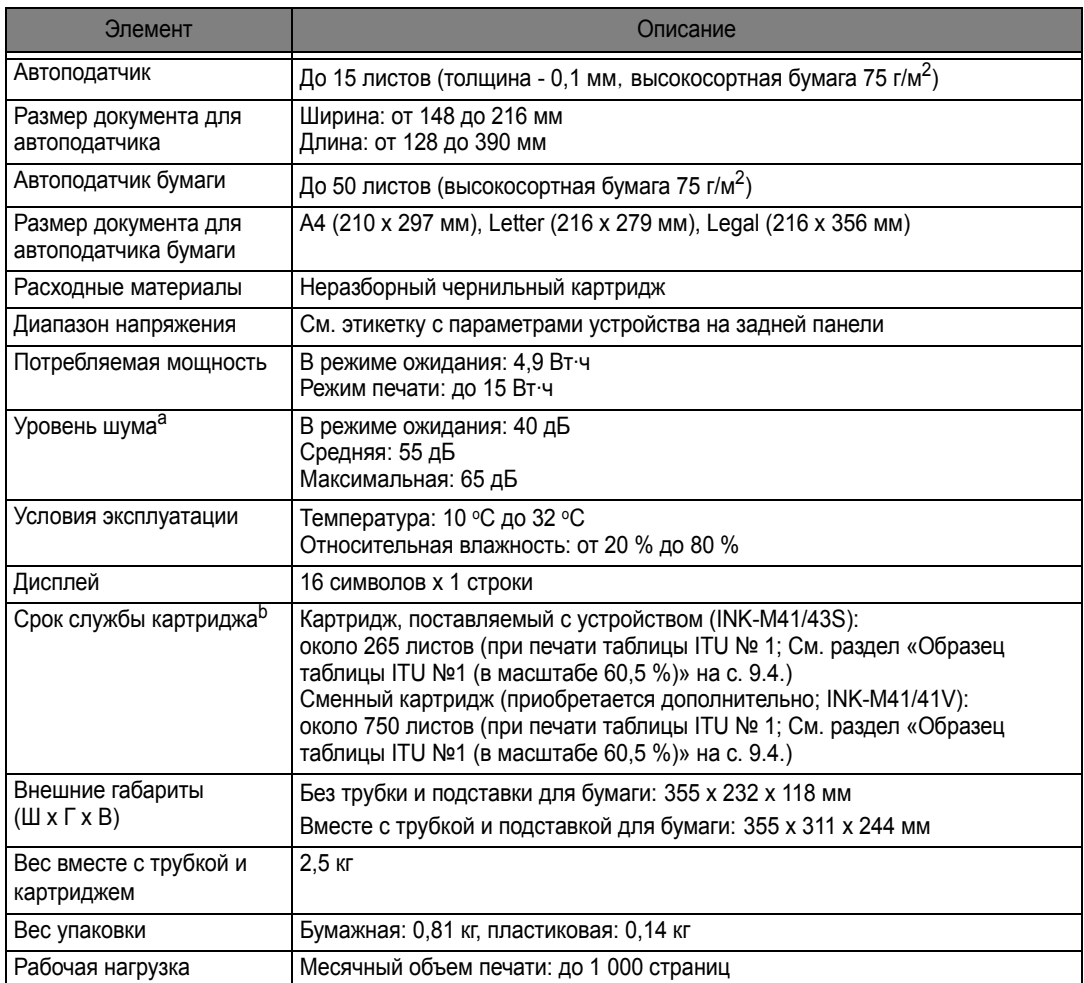

a. Уровень звукового давления согласно ISO 7779, 9296

b. Количество страниц зависит от условий эксплуатации, интервала печати, типа и размера материала для печати.

### **Технические характеристики принтера (только для моделей SF-371P и SF-375TP)**

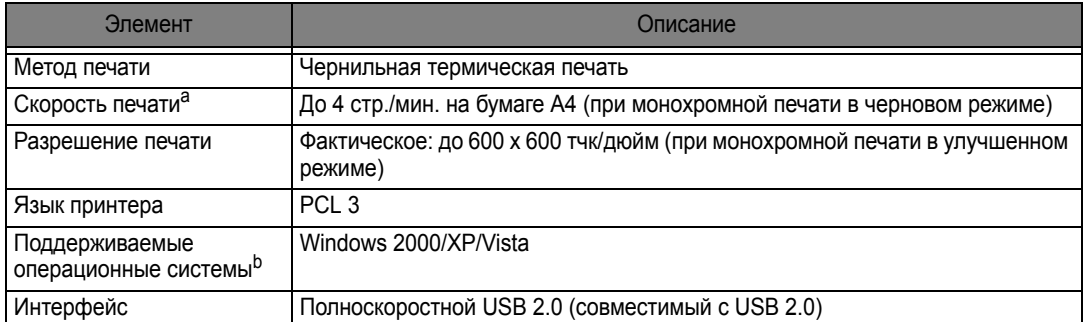

- a. Скорость печати зависит от операционной системы, быстродействия компьютера, используемых приложений, способа подключения, размера материала для печати и сложности задания.
- b. Чтобы загрузить последнюю версию программного обеспечения, посетите веб-сайт www.samsungprint.com

#### **Технические характеристики сканера и копировального аппарата**

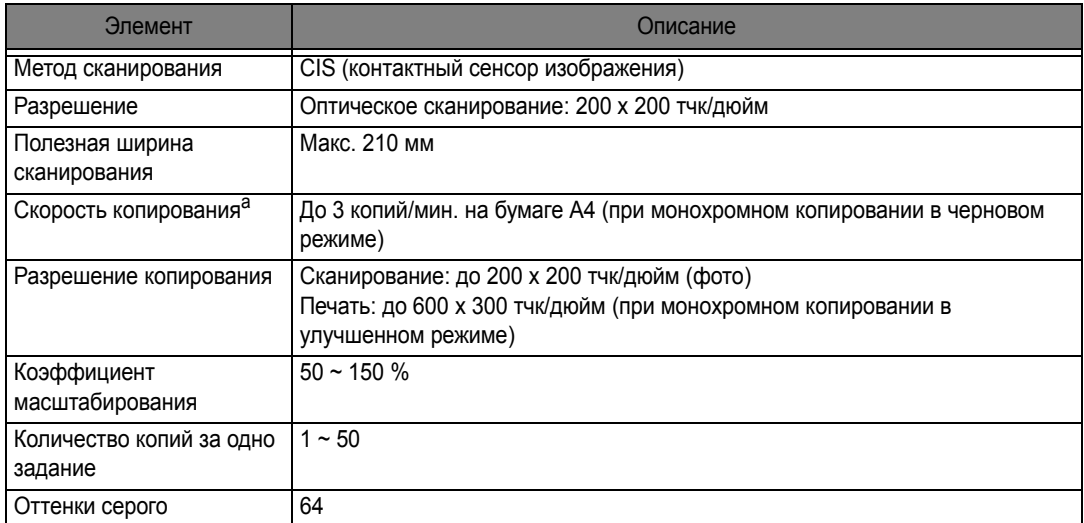

a. Скорость копирования измеряется при создании нескольких копий одного документа.

### **Технические характеристики факса**

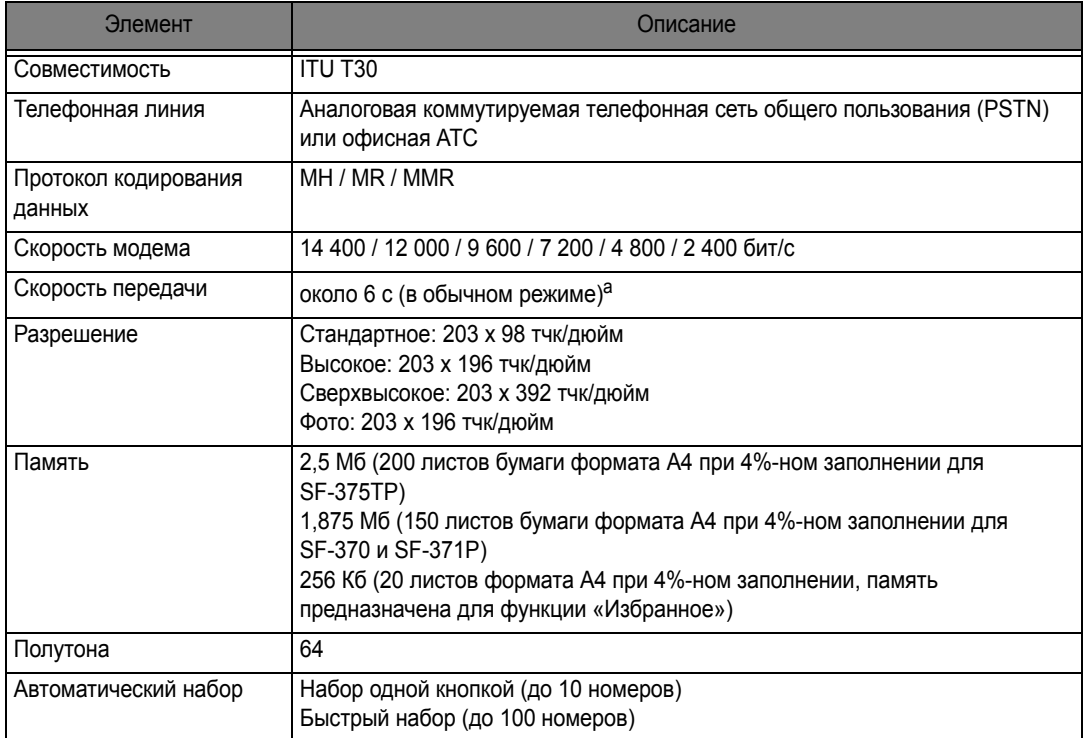

a. Термин «скорость передачи» относится к передаче текстовых данных в режиме исправления ошибок с использованием только таблицы ITU-T № 1.
# <span id="page-72-0"></span>**Образец таблицы ITU №1 (в масштабе 60,5 %)**

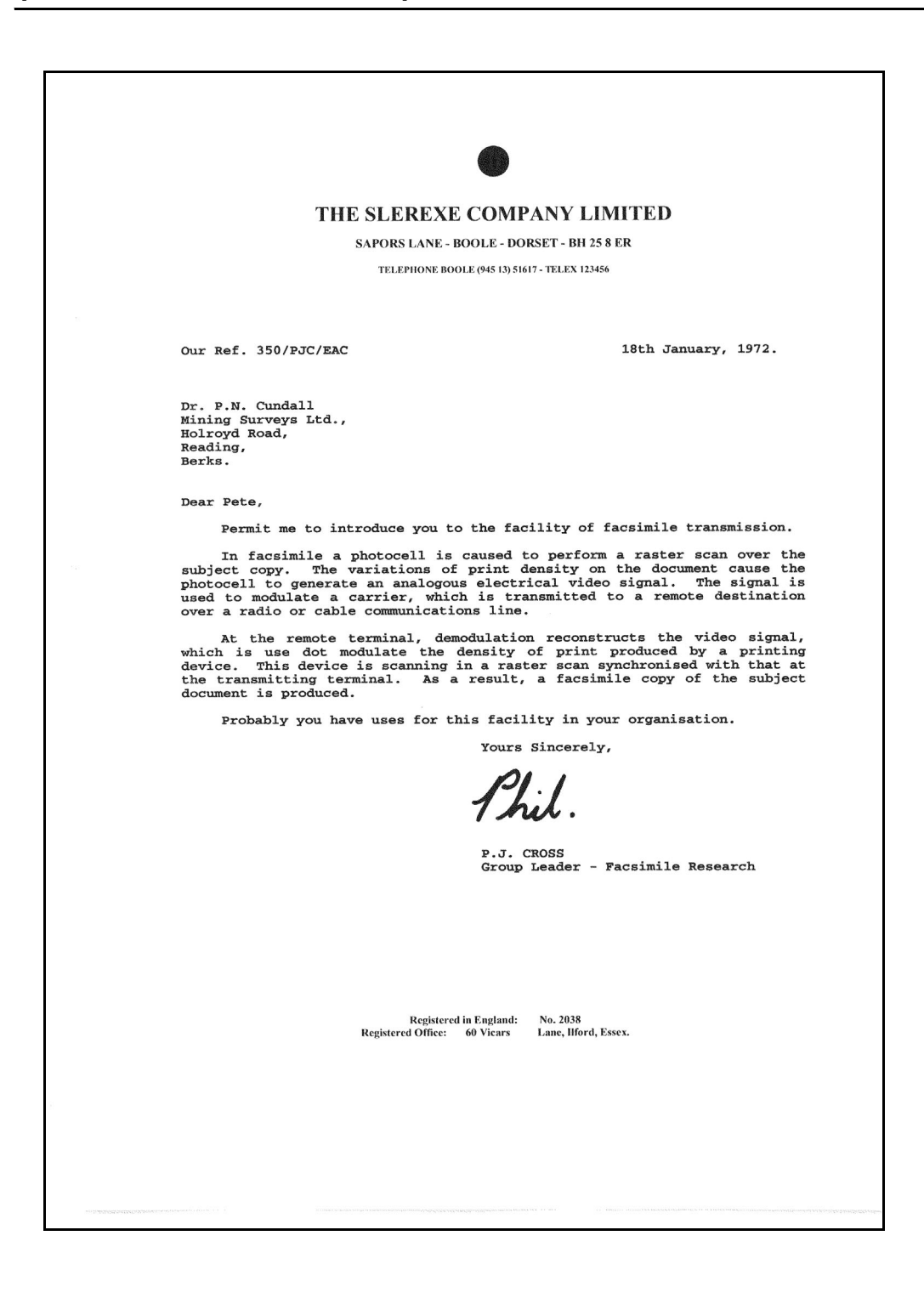

# **Таблица символов для печати**

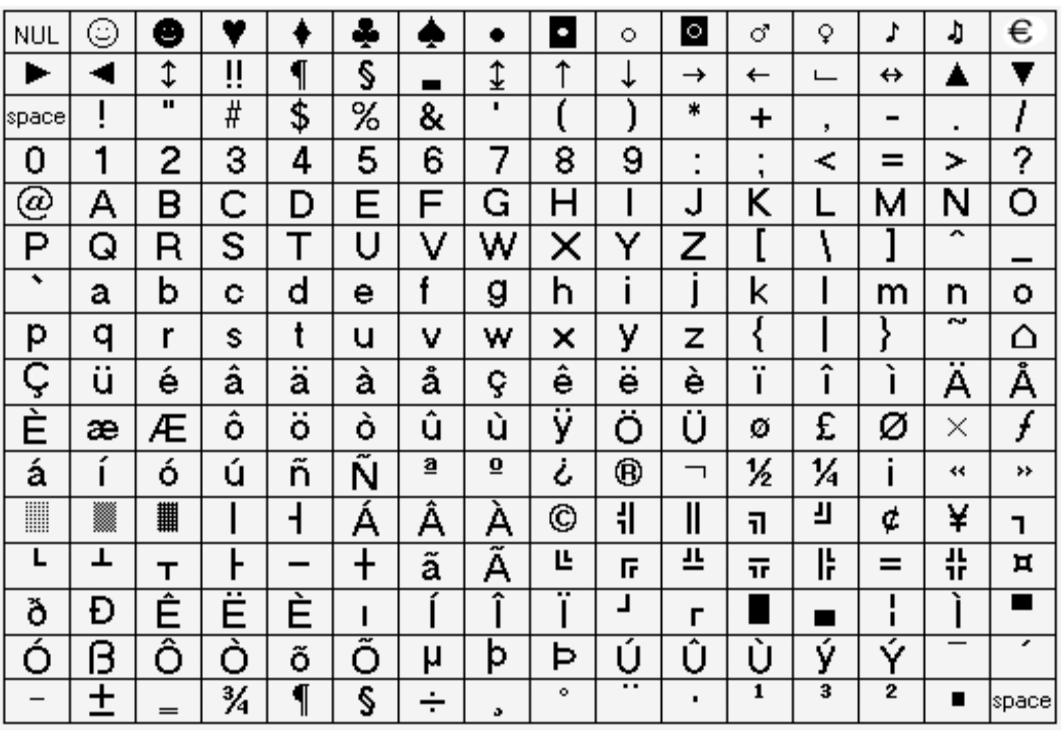

# **Таблица символов для дисплея**

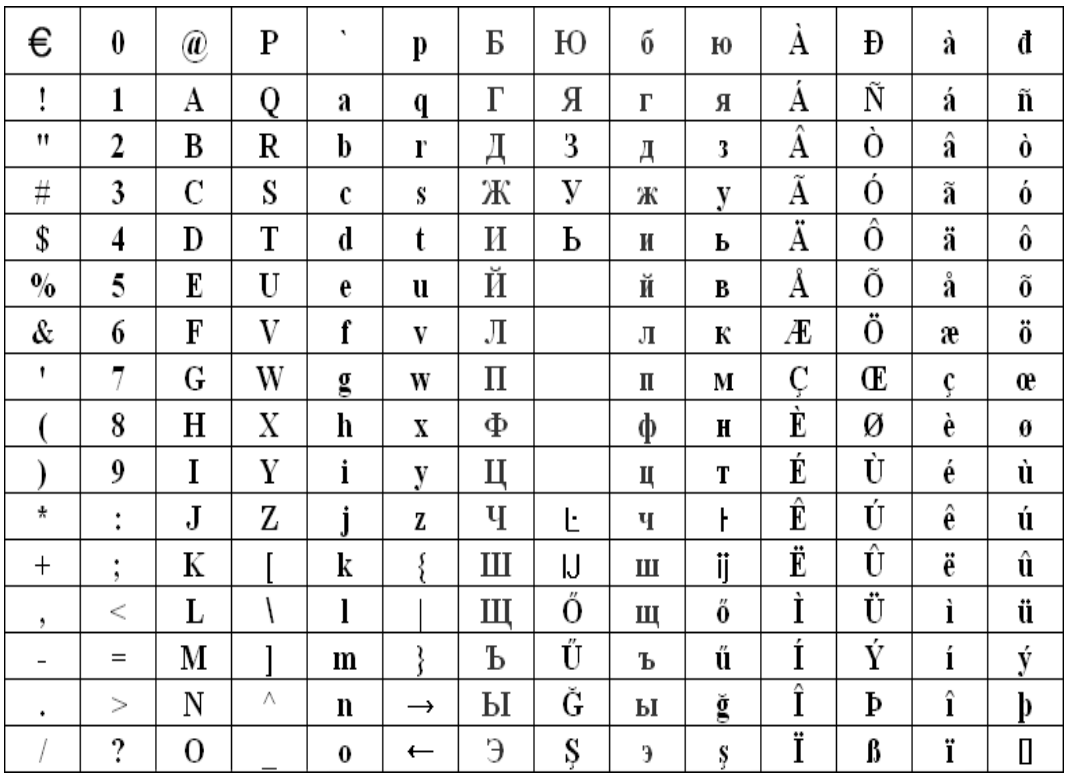

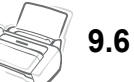

# **АЛФАВИТНЫЙ УКАЗАТЕЛЬ**

# **S**

[smart fax 5.3](#page-35-0)

#### **U**

USB подключение [7.2](#page-50-0)

# **А**

автоматический журнал [6.8](#page-46-0) автоматическое извещение факса [5.6](#page-38-0) автоподатчик [8.2,](#page-58-0) [9.2](#page-70-0) автоподатчик бумаги [1.5,](#page-11-0) [8.11](#page-67-0) автоуменьшение [6.8](#page-46-1)

# **Б**

белый ролик [8.2](#page-58-1), [8.8](#page-64-0) будильник [6.3](#page-41-0) быстрый набор имя звонящего [2.4](#page-20-0) набор [2.2](#page-18-0) нежелательный факс [6.6](#page-44-0) отправка [3.3](#page-23-0), [3.4,](#page-24-0) [5.2](#page-34-0) программирование [2.2](#page-18-1), [6.2](#page-40-0), [6.4,](#page-42-0) [8.8](#page-64-1)

# **В**

вид [1.3](#page-9-0) время записи сообщения [6.9](#page-47-0) вступительное сообщение [4.6](#page-32-0), [5.5](#page-37-0) выравнивание [8.3](#page-59-0)

# **Г**

громкость динамика [1.9](#page-15-0) громкость звонка [1.9](#page-15-1)

# **Д**

действие при тишине [6.9](#page-47-1) действие при шуме [6.9](#page-47-2) драйвер многофункционального аппарата установка [7.2](#page-50-1) драйвер принтера

удаление [7.5](#page-53-0) установка [7.2](#page-50-1) драйвер сканера установка [7.2](#page-50-1)

#### **Ж**

журнал [1.2](#page-8-0), [6.4](#page-42-1)

#### **З**

запланированное задание [5.4](#page-36-0), [8.6](#page-62-0), [8.7,](#page-63-0) [8.8](#page-64-2) затенение [8.4,](#page-60-0) [8.5](#page-61-0), [8.8,](#page-64-3) [8.9](#page-65-0) звонки до ответа [3.5](#page-25-0), [6.8](#page-46-2), [6.9](#page-47-3)

## **И**

имя звонящего [2.3](#page-19-0), [2.4,](#page-20-1) [6.2,](#page-40-1) [6.4](#page-42-2), [6.6](#page-44-1), [6.8,](#page-46-3) [8.7](#page-63-1)

## **К**

картридж выравнивание [8.4](#page-60-1) замена [1.4,](#page-10-0) [8.3](#page-59-1), [8.7](#page-63-2), [8.9,](#page-65-1) [8.11](#page-67-1) обслуживание [8.5](#page-61-1) очистка [8.4](#page-60-2), [8.5,](#page-61-2) [8.6,](#page-62-1) [8.11](#page-67-2) уровень чернил [8.4](#page-60-3) установка [8.7](#page-63-3), [8.9](#page-65-2), [8.11](#page-67-3) код удаленного доступа [4.5](#page-31-0), [6.9](#page-47-4) команда удаленного доступа [4.5](#page-31-1) команды удаленного доступа [4.6](#page-32-1) контрастность [3.2](#page-22-0), [3.3](#page-23-1) копирование [1.6,](#page-12-0) [8.10](#page-66-0)

#### **М**

многоадресная рассылка [1.2](#page-8-1), [3.3,](#page-23-2) [5.1](#page-33-0), [5.2,](#page-34-1) [8.8](#page-64-4) мониторинг вызовов [1.2,](#page-8-2) [4.2](#page-28-0), [6.9](#page-47-5) **Н**

набор [1.2,](#page-8-3) [1.4](#page-10-1), [2.4](#page-20-2), [3.4,](#page-24-1) [8.7](#page-63-4), [8.8](#page-64-5) набор одной кнопкой имя звонящего [2.4](#page-20-3) набор [1.2,](#page-8-4) [2.2](#page-18-2), [2.3](#page-19-1), [8.8](#page-64-6) нежелательный факс [6.6](#page-44-2) отправка [3.3,](#page-23-3) [3.4,](#page-24-2) [5.2](#page-34-2)

программирование [2.2](#page-18-3), [6.2](#page-40-2), [6.4](#page-42-3) набор посредством громкой связи [2.2](#page-18-4) нежелательный факс [6.2](#page-40-3), [6.4](#page-42-4), [6.6,](#page-44-3) [6.8](#page-46-4), [8.7](#page-63-5), [8.7,](#page-63-6) [8.8](#page-64-7)

#### **О**

образ страницы [6.8](#page-46-5), [6.9](#page-47-6) обрезка изображения [6.8](#page-46-6) отключение звука [1.4](#page-10-2), [6.2](#page-40-4) отложенная передача факса [1.2](#page-8-5), [3.3](#page-23-4), [5.1](#page-33-1), [5.2,](#page-34-3) [6.4](#page-42-5), [8.6](#page-62-2), [8.8](#page-64-8) отмена печать [7.7](#page-55-0) отправка из памяти [2.3](#page-19-2), [2.4](#page-20-4), [3.4,](#page-24-3) [6.8](#page-46-7) отправка по запросу [1.2,](#page-8-6) [5.4](#page-36-1), [6.4,](#page-42-6) [8.6](#page-62-3), [8.7](#page-63-7), [8.8,](#page-64-9) [8.10](#page-66-1) отчет [6.4](#page-42-7), [6.7,](#page-45-0) [6.8](#page-46-8), [8.5](#page-61-3), [8.7,](#page-63-8) [8.10](#page-66-2) **П** панель управления [1.4,](#page-10-3) [2.2,](#page-18-5) [3.2](#page-22-1), [4.2](#page-28-1), [4.5](#page-31-2), [8.2,](#page-58-2) [8.3](#page-59-2), [8.5](#page-61-4), [8.6,](#page-62-4) [8.12](#page-68-0) пауза [1.4](#page-10-4), [2.3,](#page-19-3) [6.2](#page-40-5) пересылка сообщения [4.6,](#page-32-2) [5.5](#page-37-1), [6.9](#page-47-7) пересылка факса [5.5](#page-37-2) податчик [1.2](#page-8-7), [1.5](#page-11-1), [1.6,](#page-12-1) [2.3](#page-19-4), [3.2](#page-22-2), [3.3,](#page-23-5) [8.9](#page-65-3), [8.11](#page-67-4) подтверждение отправки [3.4](#page-24-4), [6.4](#page-42-8), [6.8](#page-46-9) поиск [1.4](#page-10-5) получение по запросу [5.4](#page-36-2) принтер по умолчанию [7.5](#page-53-1) программное обеспечение установка [7.2](#page-50-1) **Р** размер бумаги [1.5,](#page-11-2) [1.6,](#page-12-2) [6.8](#page-46-10), [8.11](#page-67-5) разрешение [1.6](#page-12-3), [2.3,](#page-19-5) [2.4,](#page-20-5) [3.2](#page-22-3), [3.3,](#page-23-6) [6.9](#page-47-8)

режим исправления ошибок [6.8](#page-46-11) режим приема [DRPD 1.2,](#page-8-8) [3.4,](#page-24-5) [3.6,](#page-26-0) [6.9](#page-47-9) автоматический режим [3.4,](#page-24-6) [3.5](#page-25-1) режим «АВТООТВ» [1.4](#page-10-6), [3.4,](#page-24-7)

[3.5](#page-25-2), [4.1,](#page-27-0) [4.2](#page-28-2), [4.6](#page-32-3), [6.9](#page-47-10) режим «ТЕЛ» [3.5,](#page-25-3) [8.10](#page-66-3) режим факса [3.5](#page-25-4), [5.4](#page-36-3) режим экономии чернил [1.8](#page-14-0)

# **С**

символы для кнопок [1.8](#page-14-1) сообщение автоответчика [4.2](#page-28-3), [4.6](#page-32-4), [5.5](#page-37-3) справка, использование [7.7](#page-55-1) стекло сканера [8.2](#page-58-3)

#### **Т**

[таблица](#page-72-0) ITU №1 9.4 телефонная книга [1.2](#page-8-9), [2.2](#page-18-6), [2.3,](#page-19-6) [2.4](#page-20-6), [6.4,](#page-42-9) [8.8](#page-64-10), [8.10](#page-66-4)

# **У**

удаленный тест [6.9](#page-47-11) установка даты и времени [1.7](#page-13-0) установка номера факса [1.7](#page-13-1) установка ПО драйвер многофункционального аппарата [7.2](#page-50-2)

## **Х**

характеристики [9.2](#page-70-1)

#### **Э**

экономичный режим [6.9](#page-47-12)

#### **Я**

язык [6.8](#page-46-12) яркость [1.4](#page-10-7), [6.9](#page-47-13)

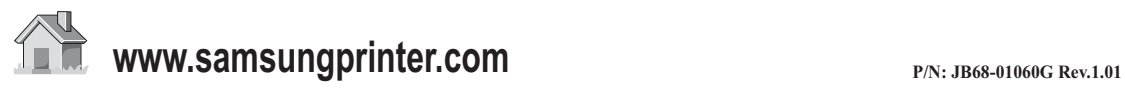